Für den Fachhandwerker

## Installations- und Wartungsanleitung

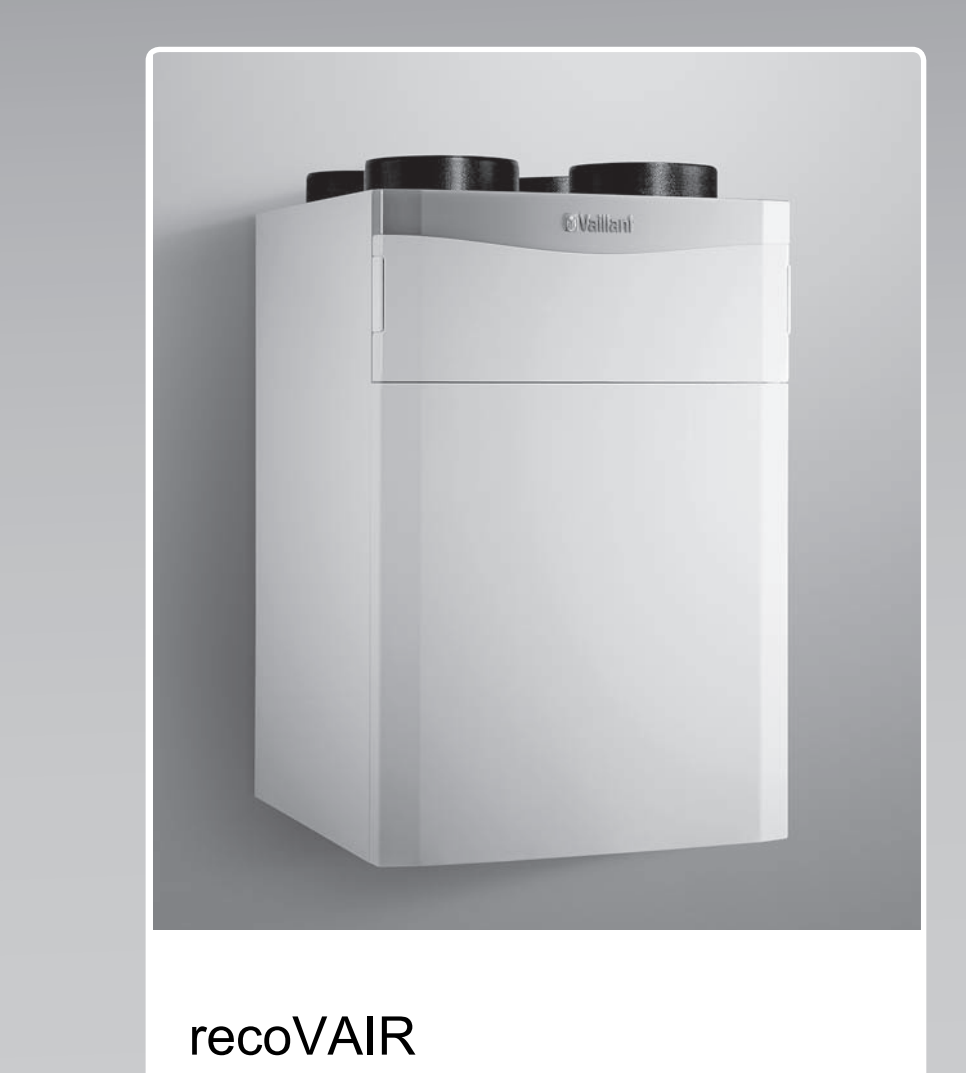

VAR 260/4 (E), VAR 360/4 (E)

**AT, CH (de), DE**

**Herausgeber/Hersteller Vaillant GmbH** Berghauser Str. 40 **D-42859 Remscheid** Tel. +49 21 91 18−0 **Fax** +49 21 91 18−2810 info@vaillant.de www.vaillant.de

# **Waillant**

### **Inhalt**

### **Inhalt**

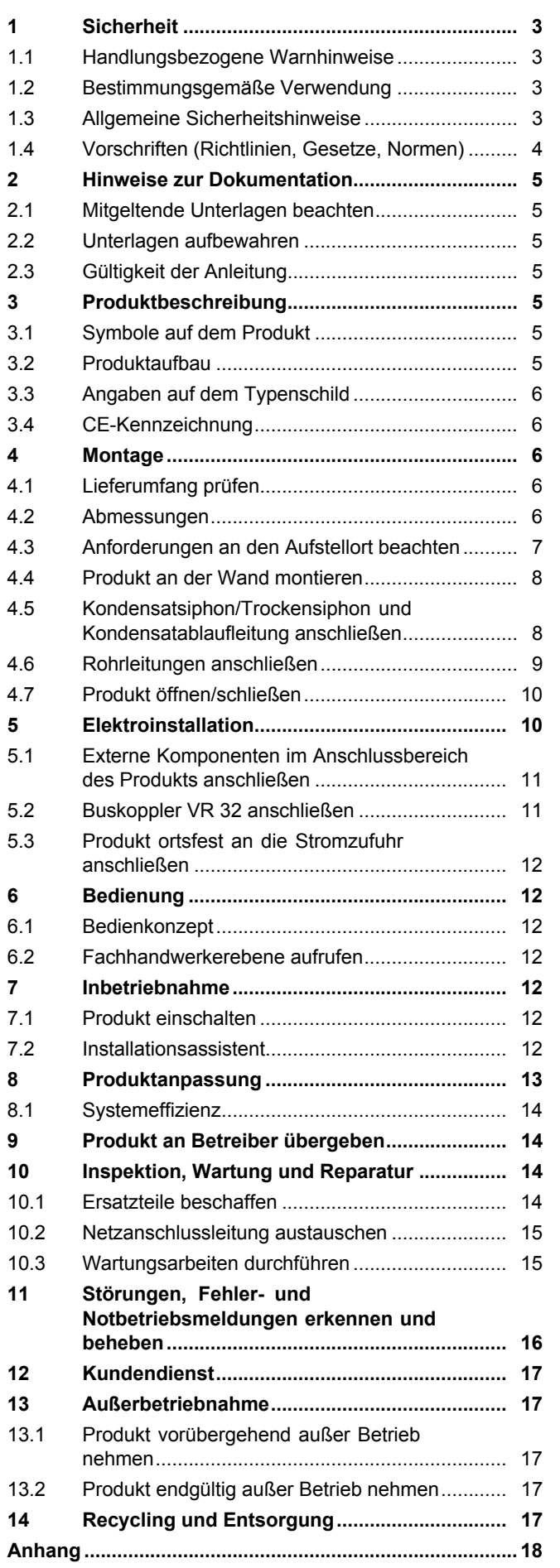

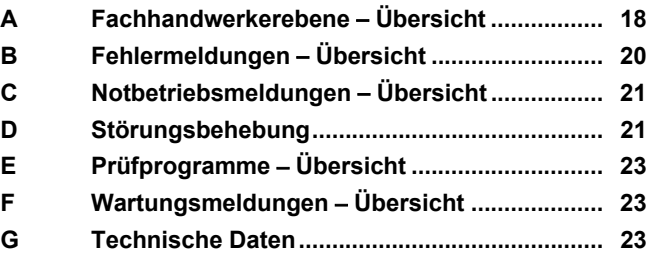

### **1 Sicherheit**

#### **1.1 Handlungsbezogene Warnhinweise**

#### **Klassifizierung der handlungsbezogenen Warnhinweise**

Die handlungsbezogenen Warnhinweise sind wie folgt mit Warnzeichen und Signalwörtern hinsichtlich der Schwere der möglichen Gefahr abgestuft:

#### **Warnzeichen und Signalwörter**

#### **Gefahr!**

Unmittelbare Lebensgefahr oder Gefahr schwerer Personenschäden

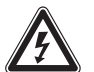

#### **Gefahr!**

Lebensgefahr durch Stromschlag

#### **Warnung!**

Gefahr leichter Personenschäden

#### **Vorsicht!**

Risiko von Sachschäden oder Schäden für die Umwelt

#### **1.2 Bestimmungsgemäße Verwendung**

Bei unsachgemäßer oder nicht bestimmungsgemäßer Verwendung können Gefahren für Leib und Leben des Benutzers oder Dritter bzw. Beeinträchtigungen des Produkts und anderer Sachwerte entstehen.

Das Produkt ist ausschließlich für die Be- und Entlüftung von Wohnräumen bestimmt. Wenn das Produkt mit einer Feuerstätte betrieben wird, dann muss die Feuerstätte raumluftunabhängig sein. Die Fernbedienung ist nur zur Steuerung des Produkts zu verwenden. Das Produkt darf nur mit eingesetzten Filtern betrieben werden.

Das Produkt ist nicht für die Be- und Entlüftung von Schwimmbadanlagen geeignet. Aufgrund der hohen Staubbelastung ist der Betrieb des Produkts während der Bauphase nicht zulässig.

Die bestimmungsgemäße Verwendung beinhaltet:

– das Beachten der beiliegenden Betriebs‑, Installations- und Wartungsanleitungen des Produkts sowie aller weiteren Komponenten der Anlage

– die Einhaltung aller in den Anleitungen aufgeführten Inspektions- und Wartungsbedingungen.

Eine andere Verwendung als die in der vorliegenden Anleitung beschriebene oder eine Verwendung, die über die hier beschriebene hinausgeht, gilt als nicht bestimmungsgemäß. Nicht bestimmungsgemäß ist auch jede unmittelbare kommerzielle und industrielle Verwendung.

#### **Achtung!**

Jede missbräuchliche Verwendung ist untersagt.

#### **1.3 Allgemeine Sicherheitshinweise**

#### **1.3.1 Gefahr durch unzureichende Qualifikation**

Folgende Arbeiten dürfen nur Fachhandwerker durchführen, die hinreichend dafür qualifiziert sind:

- Montage
- Demontage
- Installation
- Inbetriebnahme
- Wartung (Die in der Betriebsanleitung aufgeführten Arbeiten sind davon ausgenommen.)
- Reparatur
- Außerbetriebnahme
- ▶ Beachten Sie alle produktbegleitenden Anleitungen.
- ▶ Gehen Sie gemäß dem aktuellen Stand der Technik vor.
- ▶ Halten Sie alle einschlägigen Richtlinien, Normen, Gesetze und anderen Vorschriften ein.

#### **1.3.2 Vergiftungsgefahr durch gleichzeitigen Betrieb mit einer raumluftabhängigen Feuerstätte**

Wenn das Produkt gleichzeitig mit einer raumluftabhängigen Feuerstätte betrieben wird, dann kann lebensgefährliches Abgas aus der Feuerstätte in die Räume austreten. Ein ordnungsgemäßer Betrieb des Produkts setzt voraus, dass vorhandene Verbrennungsluftleitungen sowie Abgasanlagen von raumluftabhängigen Feuerstätten absperrbar sind.

### **1 Sicherheit**

- ▶ Installieren Sie bauseits eine geeignete Sicherheiteinrichtung, die die Druckdifferenz zwischen Wohnraum und Abgasführung überwacht und bei zu großer Druckdifferenz das Produkt abschaltet.
- ▶ Lassen Sie die installierte Sicherheitseinrichtung von einem Schornsteinfeger genehmigen.
- ▶ Beachten Sie die Anleitungen der Feuerstätte und die Feuerstättenverordnung sowie andere relevante Gesetze und Normen.

#### **1.3.3 Verletzungsgefahr durch hohes Produktgewicht**

▶ Transportieren Sie das Produkt mit mindestens zwei Personen.

#### **1.3.4 Zugänglichkeit des Netzsteckers/ Leitungsschutzschalters muss gewährleistet sein**

▶ Sorgen Sie dafür, dass der Netzstecker/ Leitungsschutzschalter (länderabhängig) nach der Installation immer zugänglich ist.

#### **1.4 Vorschriften (Richtlinien, Gesetze, Normen)**

▶ Beachten Sie die nationalen Vorschriften, Normen, Richtlinien und Gesetze.

#### **2 Hinweise zur Dokumentation**

#### **2.1 Mitgeltende Unterlagen beachten**

▶ Beachten Sie unbedingt alle Betriebs- und Installationsanleitungen, die Komponenten der Anlage beiliegen.

#### **2.2 Unterlagen aufbewahren**

▶ Geben Sie diese Anleitung sowie alle mitgeltenden Unterlagen an den Anlagenbetreiber weiter.

#### **2.3 Gültigkeit der Anleitung**

Diese Anleitung gilt ausschließlich für:

#### **Produkt** – **Artikelnummer**

**Gültigkeit:** Schweiz

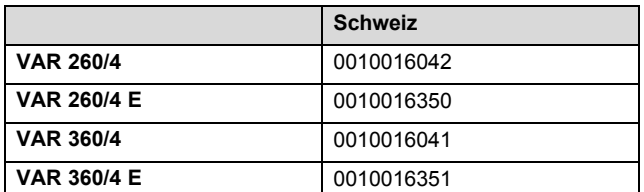

#### **Produkt** – **Artikelnummer**

**Gültigkeit:** Deutschland

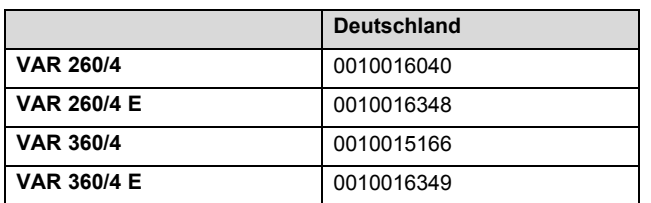

#### **Produkt** – **Artikelnummer**

**Gültigkeit:** Österreich

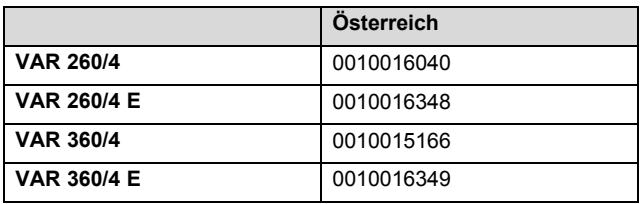

#### **3 Produktbeschreibung**

Das Produkt ist ein Wohnungslüftungsgerät.

#### **3.1 Symbole auf dem Produkt**

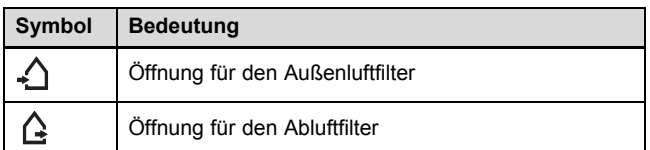

#### **3.2 Produktaufbau**

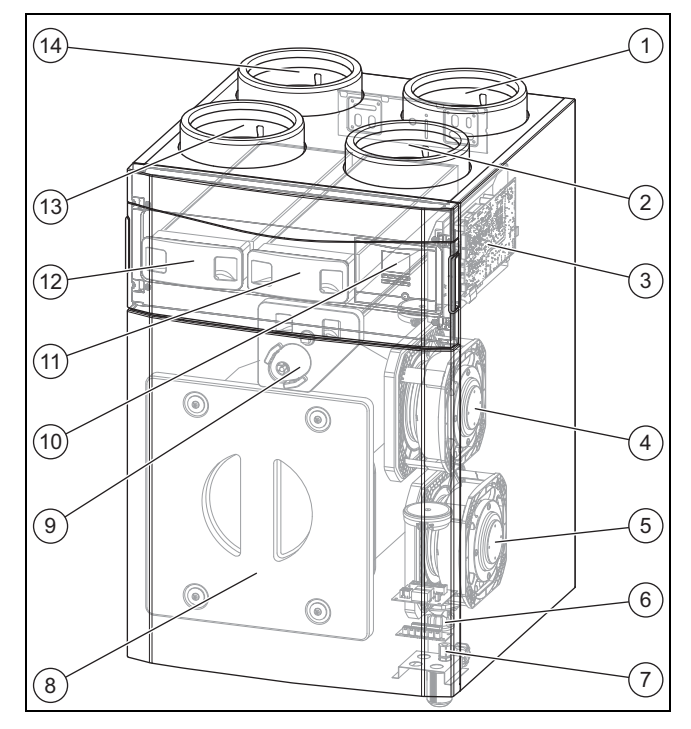

- 1 Anschluss Fortluft
- 2 Anschluss Zuluft
- 3 Leiterplatte
- 4 Zuluftlüfter
- 5 Fortluftlüfter
- 6 Kondensatablauf-Stut-
- zen
- 7 Anschlussbereich externe Komponenten
- 8 Abdeckung Wärme-
- tauscher 9 Bypass (Umgehung
- Wärmerückgewinnung) 10 Bedienfeld
- 11 Filter Abluft
- 12 Filter Außenluft
- 13 Anschluss Abluft
- 14 Anschluss Außenluft

#### **3.2.1 Übersicht Bedienelemente**

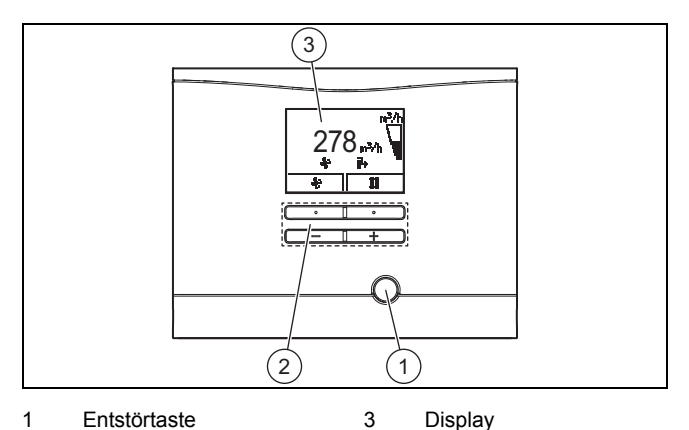

1 Entstörtaste 2 Bedientasten

#### **3.3 Angaben auf dem Typenschild**

Das Typenschild ist an der Unterseite des Produkts angebracht.

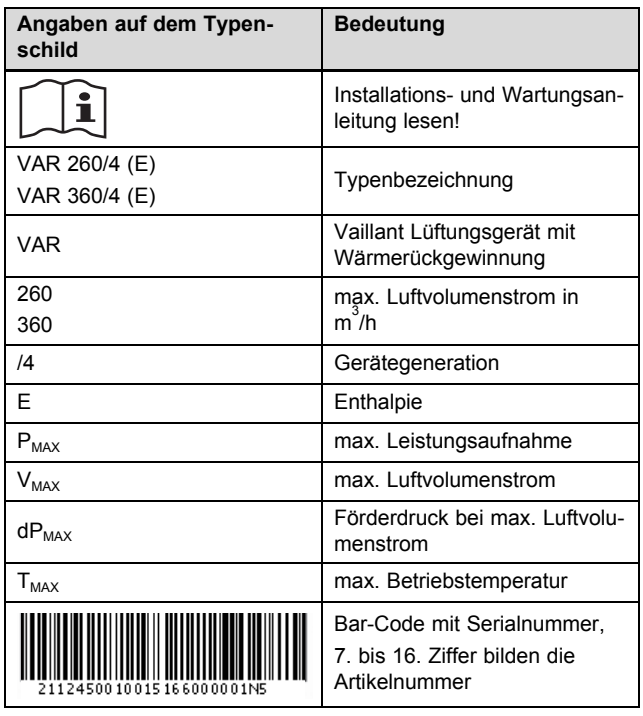

#### **3.4 CE-Kennzeichnung**

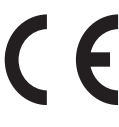

Mit der CE-Kennzeichnung wird dokumentiert, dass die Produkte gemäß dem Typenschild die grundlegenden Anforderungen der einschlägigen Richtlinien erfüllen.

Die Konformitätserklärung kann beim Hersteller eingesehen werden.

#### **4 Montage**

#### **4.1 Lieferumfang prüfen**

▶ Prüfen Sie den Lieferumfang auf Vollständigkeit.

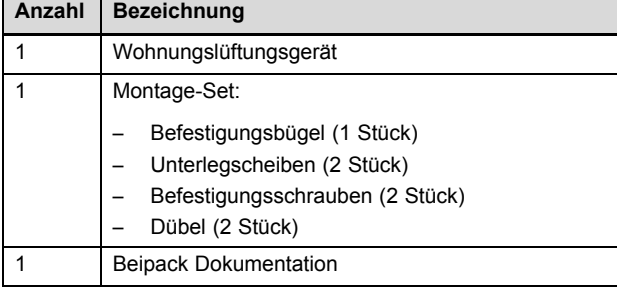

#### **4.2 Abmessungen**

**4.2.1 Frontansicht**

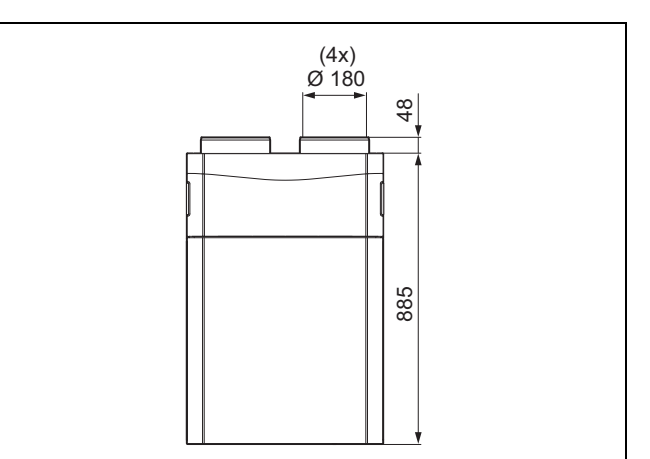

#### **4.2.2 Seitenansicht**

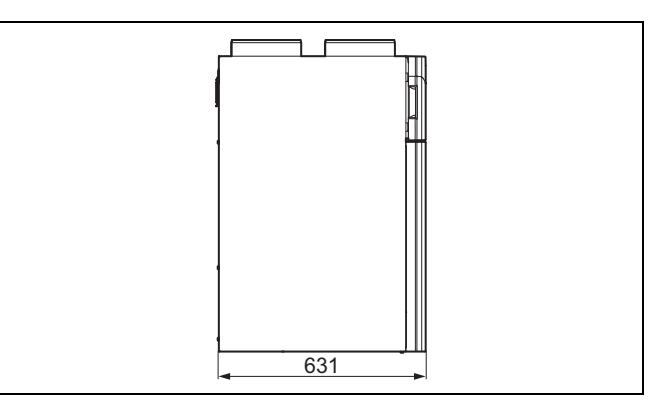

#### **4.2.3 Rückansicht**

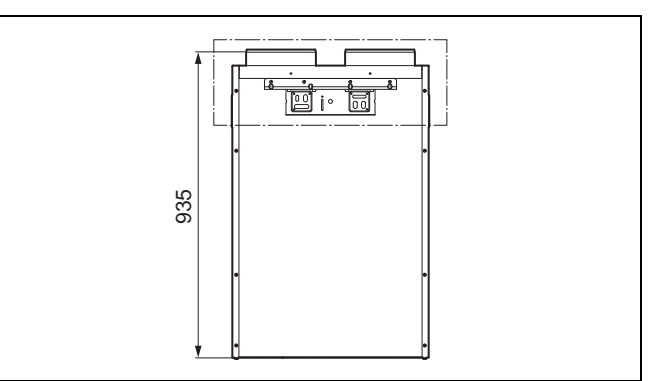

#### **4.2.4 Sicht von unten**

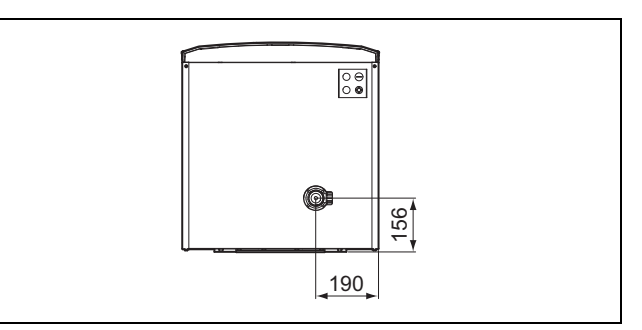

#### **4.2.5 Draufsicht**

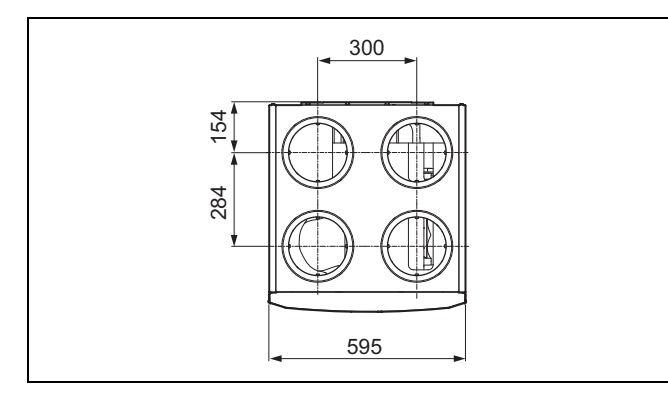

**4.2.6 Abmessungen Befestigungsbügel**

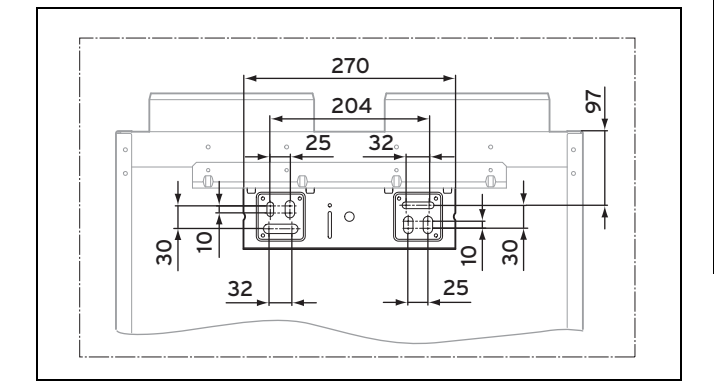

#### **4.3 Anforderungen an den Aufstellort beachten**

#### **4.3.1 Anforderungen an den Aufstellort des Produkts beachten**

Das Produkt kann in Wohnungen, Kellerräumen, Abstelloder Mehrzweckräumen und auf Dachböden aufgestellt werden. Das Produkt wird ausschließlich wandhängend montiert.

- ▶ Beachten Sie die aktuell gültigen nationalen baurechtlichen Vorschriften.
- Stellen Sie sicher, dass der Aufstellort trocken und durchgängig frostsicher ist.
- Stellen Sie sicher, dass der Aufstellort be- und entlüftet wird.
- Montieren Sie die Zuluft-Rohrleitung in ausreichendem Abstand zur Fortluft-Rohrleitung, Abluft-Rohrleitung und der Abfluss-Entlüftung.
- ▶ Prüfen Sie die Tragfähigkeit der Wand. – Tragfähigkeit: ≥ 41 kg
- ▶ Prüfen Sie, ob die beigelegten Befestigungsmittel für den ausgewählten Aufstellort geeignet sind.
- Sorgen Sie dafür, dass der Aufstellort nicht höher als maximal 2000 Meter über Normalhöhennull liegt.

#### **Mindestabstände und Montagefreiräume**

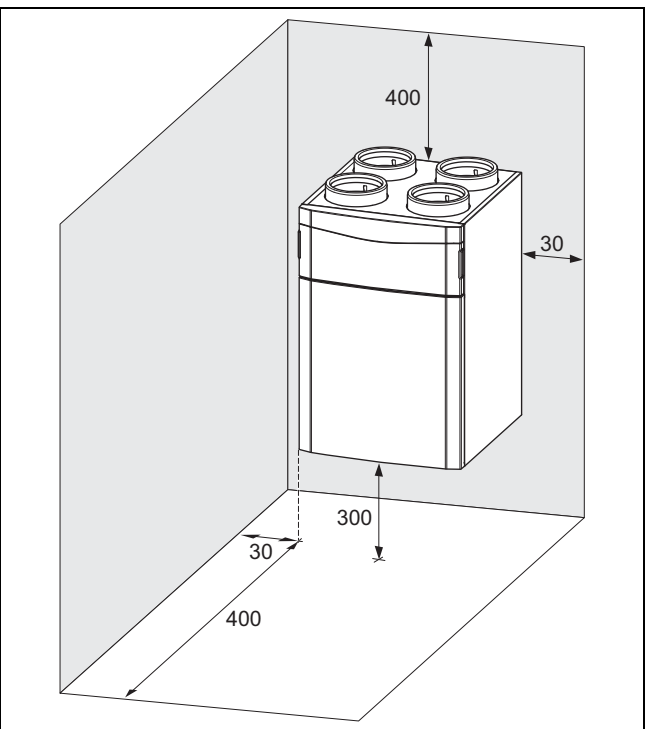

- ▶ Beachten Sie die Mindestabstände und Montagefreiräume.
- Planen Sie genügend Raum für die Montage des Lüftungssystems ein.
- Sorgen Sie für möglichst kurze Abstände zwischen der Sammelleitung des Lüftungssystems und dem Produkt, um Druckverluste zu minimieren.
- Sorgen Sie nach der Installation für Erreichbarkeit der Rohrleitungen und des Lüftungssystems.
- Sorgen Sie dafür, dass der Netzstecker/Leitungsschutzschalter (länderabhängig) nach der Installation immer zugänglich ist.
- Beachten Sie, dass genügend Raum für die Montage von Kondensatsiphon und Kondensatablaufleitung gegeben ist.

#### **4.3.2 Anforderungen an den Aufstellort der Fernbedienung (Stufenschalter/Regler) beachten**

- Sorgen Sie dafür, dass die Fernbedienung am Aufstellort jederzeit zugänglich ist.
- Sorgen Sie dafür, dass genügend Raum für die Installation und Bedienung der Fernbedienung gegeben ist.

#### **4.3.3 Anforderungen zur Installation der Kanäle, des Produkts und zu Schalldämpfern beachten**

Wenn die Mündung der Fortluft-Rohrleitung zu nah an der Eintrittsöffnung der Außenluft-Rohrleitung liegt, dann kann die Fortluft rezirkulieren.

- ▶ Vermeiden Sie, dass Fortluft am Außenluft-Durchlass, Zuluft am Abluft-Durchlass bzw. Überströmluft durch Undichtigkeiten/Leitungsdurchführungen direkt angesaugt wird.
- Verbinden Sie ggf. das Produkt mit den Rohrleitungen mithilfe eines schalldämpfenden Schlauchs, um Lärmbelästigungen durch den Körperschall zu minimieren.

#### **4 Montage**

- ▶ Bauen Sie Schalldämpfer ein, um Lärmbelästigungen über das Kanalsystem zu minimieren.
- ▶ Wenn Sie das Produkt auf einem Dachboden aufstellen, dann wählen Sie einen Aufstellort der nicht über Aufenthaltsräumen oder Wohnräumen liegt.
- ▶ Wenn an den Aufstellort besondere akustische Anforderungen bestehen, dann treffen Sie bauseits entsprechende Maßnahmen zur Lärmvermeidung.

#### **4.4 Produkt an der Wand montieren**

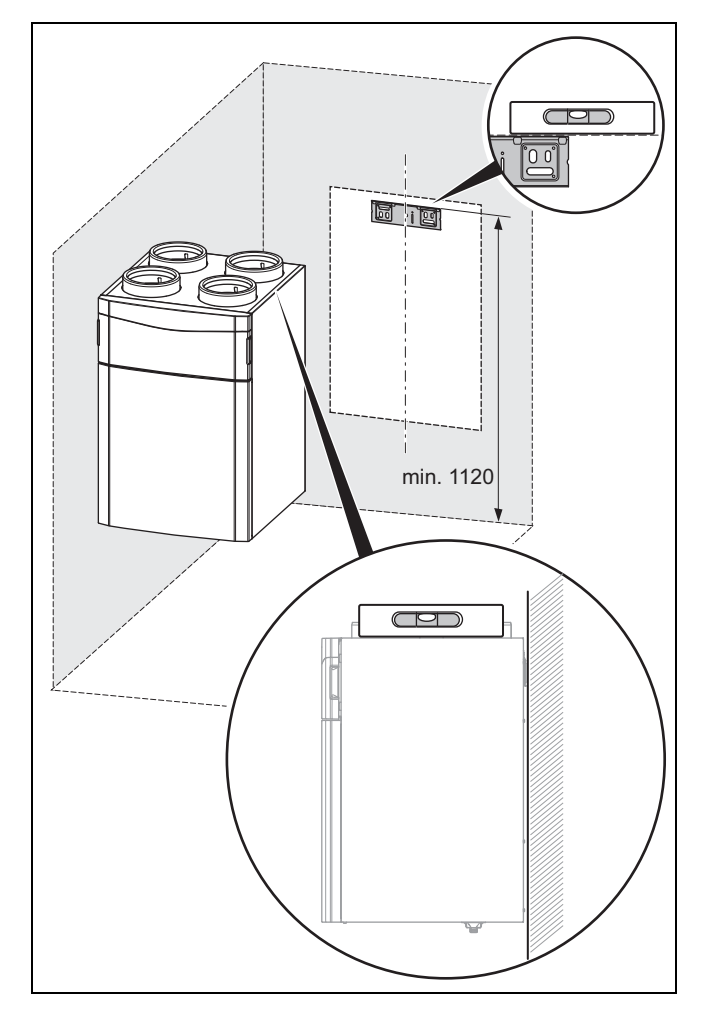

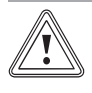

#### **Vorsicht! Risiko eines Sachschadens durch Kondensat!**

Wenn das Kondensat nicht aus dem Produkt ablaufen kann, dann kann das Produkt beschädigt werden und es kann Kondensat aus dem Produkt auf den Fußboden auslaufen.

- ▶ Montieren Sie den Befestigungsbügel in korrekter horizontaler und vertikaler Ausrichtung.
- 1. Bohren Sie die Löcher für die Befestigungsschrauben.
- Montagehöhe Befestigungsbügel: ≥ 1.120 mm
- 2. Setzen Sie die Dübel in die Bohrlöcher ein.
- 3. Verschrauben Sie den Befestigungsbügel austariert an der Wand.
	- Montagelage: horizontal
	- Befestigungsbügel austarieren: mithilfe der Langlöcher im Befestigungsbügel
	- Wasserwaage

#### **Gefahr!**

#### **Verletzungsgefahr durch hohes Gewicht beim Einhängen!**

Das Produkt wiegt 41 kg. Wenn Sie das Produkt einhängen, dann kann das Produkt leicht aus den Händen gleiten und zu Verletzungen führen.

- ▶ Hängen Sie das Produkt mit mindestens zwei Personen ein.
- 4. Positionieren Sie das Produkt zum Befestigungsbügel und hängen Sie das Produkt ein.

#### **4.5 Kondensatsiphon/Trockensiphon und Kondensatablaufleitung anschließen**

- 1. Schließen Sie den Kondensatsiphon/Trockensiphon an das Produkt an (→ Installationsanleitung Kondensatsiphon/Trockensiphon, Zubehör).
	- Gefälle Kondensatablaufleitung (vom Produkt abfallend):  $> 5^\circ$

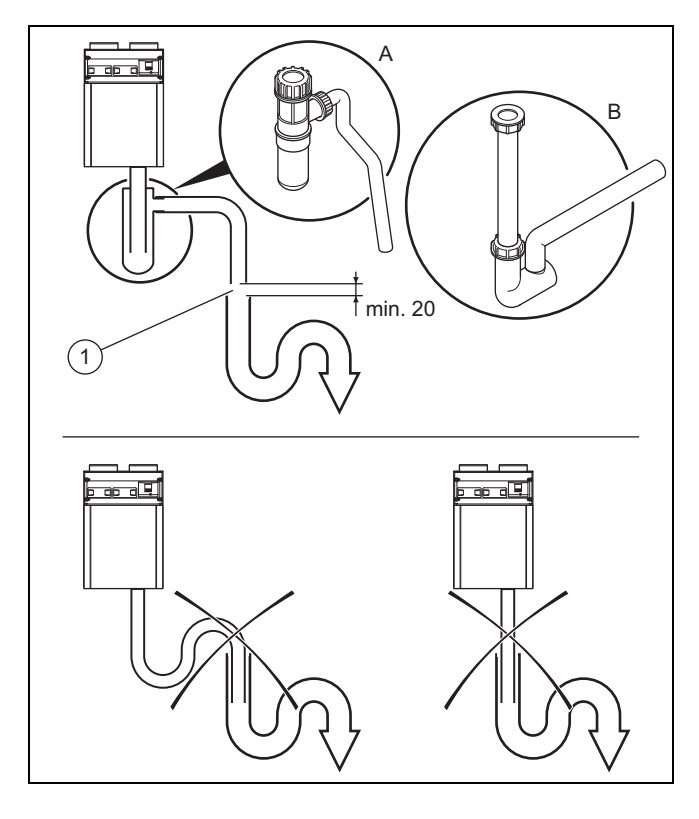

#### **Gefahr!**

#### **Gesundheitsschaden durch falsch angeschlossene Kondensatablaufleitung!**

Die Kondensatablaufleitung darf aus hygienischen Gründen nicht direkt an die Abwasserleitung angeschlossen werden.

Schließen Sie den Kondensatablauf an den zweiten Siphon an.

#### **Vorsicht!**

#### **Risiko eines Sachschadens durch Kondensat!**

Wenn eine Kondensatablaufleitung falsch angeschlossenen wurde, dann kann Kondensatstau und unkontrollierter Kondensataustritt das Produkt beschädigen. Zudem kann das Kondensat aus dem Produkt auf den Fußboden auslaufen.

- ▶ Installieren Sie zwischen dem Auslass der Kondensatablaufleitung und dem zweiten Siphon eine Abtropfstrecke von min. 20 mm.
- ▶ Beachten Sie das Gefälle für die Kondensatablaufleitung (> 5°).
- 2. Schließen Sie die Kondensatablaufleitung unter Berücksichtigung der Abtropfstrecke **(1)** an den zweiten Siphon an.
- Abtropfstrecke: ≥ 20 mm
- 3. Befüllen Sie den Kondensatsiphon/Trockensiphon mit Wasser.

#### **4.6 Rohrleitungen anschließen**

- 1. Prüfen Sie die Rohrleitungen auf grobe Verschmutzungen.
	- grobe Verschmutzung: vorhanden
	- ▶ Reinigen Sie die Rohrleitungen.
- 2. Verlegen Sie die Rohrleitungen gemäß den Herstellerangaben und geltenden Vorschriften zum Produkt.
	- Durchmesser Rohrleitungen: ≥ 150 mm
	- Fortluftleitungen: durchgängiges Gefälle zum Gerät/ggf. mithilfe einer Kondensatablaufleitung
- 3. Montieren Sie Schalldämpfer in den Zu‑, Fort- und Außenluftleitungen.
- 4. Dämmen Sie alle Rohrleitungen gemäß den geltenden Vorschriften.

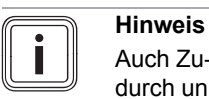

Auch Zu- und Abluftleitungen, bei Verlegung durch unbeheizte Räume.

5. Dichten Sie die Außen- und Fortluftleitungen dampfdiffusionsdicht ab.

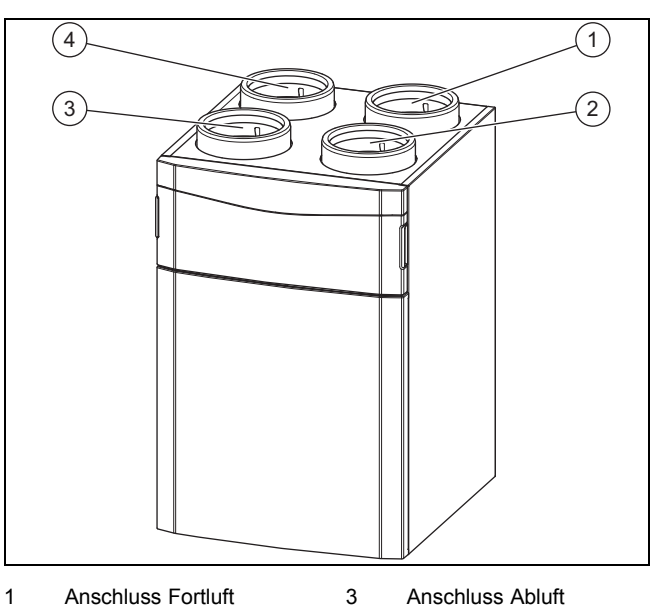

- 2 Anschluss Zuluft
- 4 Anschluss Außenluft
- 6. Nehmen Sie die Verschlusskappen von den Anschlüssen des Produkts ab.
- 7. Schließen Sie die Rohrleitungen an das Produkt an.

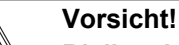

#### **Risiko eines Sachschadens durch fehlende Dichtung!**

Wenn die Rohrleitungen nicht dampfdiffusionsdicht an das Produkt angeschlossen sind, dann kann sich Kondensat bilden und das Produkt beschädigen.

### **5 Elektroinstallation**

- ▶ Dichten Sie alle Anschlüsse der Rohrleitungen untereinander und am Produkt dampfdiffusionsdicht ab.
- ▶ Verwenden Sie geeignetes Zubehör und Dichtmittel.
- 8. Dichten Sie alle Anschlüsse des Produkts dampfdiffusionsdicht ab.
	- geeignetes dampfdiffusionsdichtes Klebeband

#### **4.7 Produkt öffnen/schließen**

#### **4.7.1 Produkt öffnen**

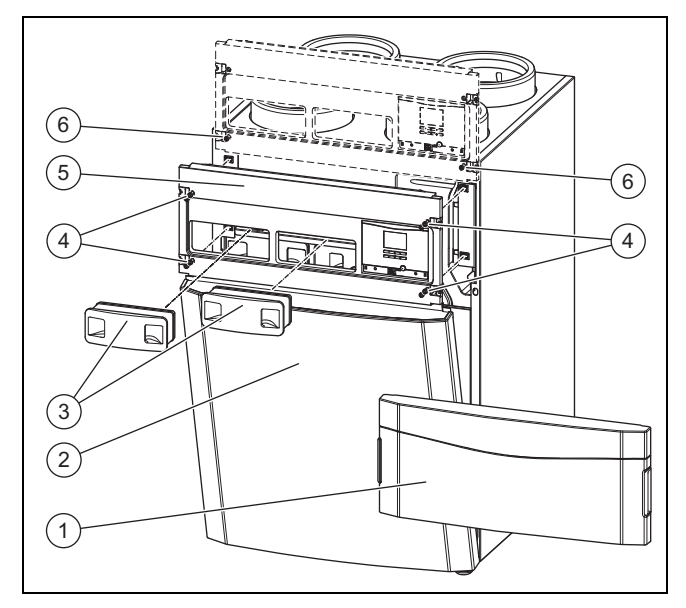

- 1. Entfernen Sie die Frontklappe **(1)**, indem Sie die Griffmulden drücken.
- 2. Ziehen Sie beide Filterstopfen **(3)** heraus.
- 3. Drehen Sie alle Drehverschlüsse **(4)** an der Bedienblende **(5)** auf.
	- Vierteldrehung
- 4. Befestigen Sie die Bedienblende in der Wartungsposition.
- 5. Drehen Sie unteren Drehverschlüsse **(6)** an der Bedienblende zu.
	- Vierteldrehung
- 6. Nehmen Sie das Frontblech **(2)** ab.

#### **4.7.2 Produkt schließen**

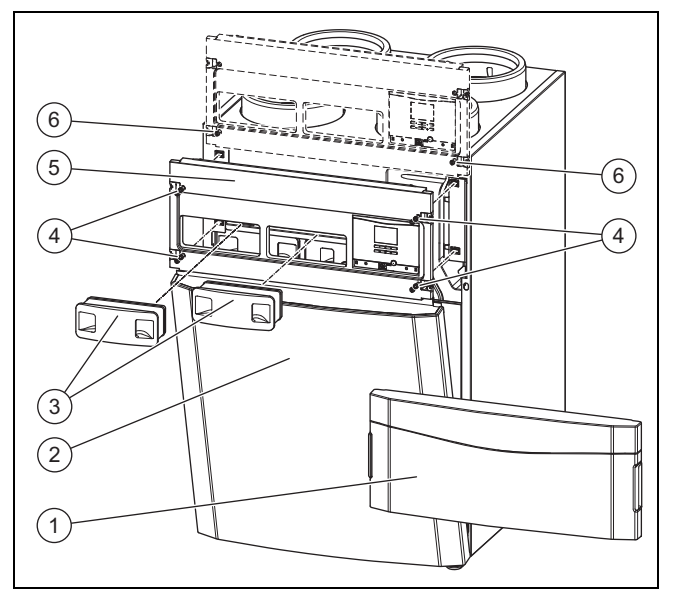

- 1. Legen Sie das Frontblech **(2)** an das Produkt an.
- 2. Drehen Sie die unteren Drehverschlüsse **(6)** der Bedienblende **(5)** auf. – Vierteldrehung
- 3. Nehmen Sie die Bedienblende aus der Wartungsposition.
- 4. Legen Sie die Bedienblende an das Produkt an.
- 5. Drehen Sie alle Drehverschlüsse **(4)** an der Bedienblende zu.
	- Vierteldrehung
- 6. Drücken Sie beide Filterstopfen **(3)** hinein.
- 7. Befestigen Sie die Frontklappe **(1)**.

#### **5 Elektroinstallation**

Die Elektroinstallation darf nur von einer Elektrofachkraft durchgeführt werden.

### **Gefahr!**

Έ

#### **Lebensgefahr durch spannungsführende Anschlüsse (230 V)!**

Bei Arbeiten an spannungsführenden Anschlüssen (230 V) besteht Lebensgefahr durch Stromschlag.

- ▶ Ziehen Sie den Netzstecker des Produkts aus der Schutzkontakt-Steckdose oder schalten Sie die Stromzufuhr des Produkts über den Leitungsschutzschalter (länderabhängig) ab, bevor Sie Arbeiten am Produkt durchführen.
- ▶ Sichern Sie die Stromzufuhr gegen Wiedereinschalten.
- ▶ Prüfen Sie die Anschlüsse auf Spannungsfreiheit.

#### **5.1 Externe Komponenten im Anschlussbereich des Produkts anschließen**

- 1. Öffnen Sie immer das Produkt bevor Sie externe Komponenten anschließen. (→ Seite 10)
- 2. Schließen Sie immer das Produkt nach Anschluss von externen Komponenten. (→ Seite 10)

#### **5.1.1 Stufenschalter anschließen**

#### **Hinweis**

Wenn ein Vaillant Regler angeschlossen wird, dann ist der Stufenschalter nicht funktionsfähig.

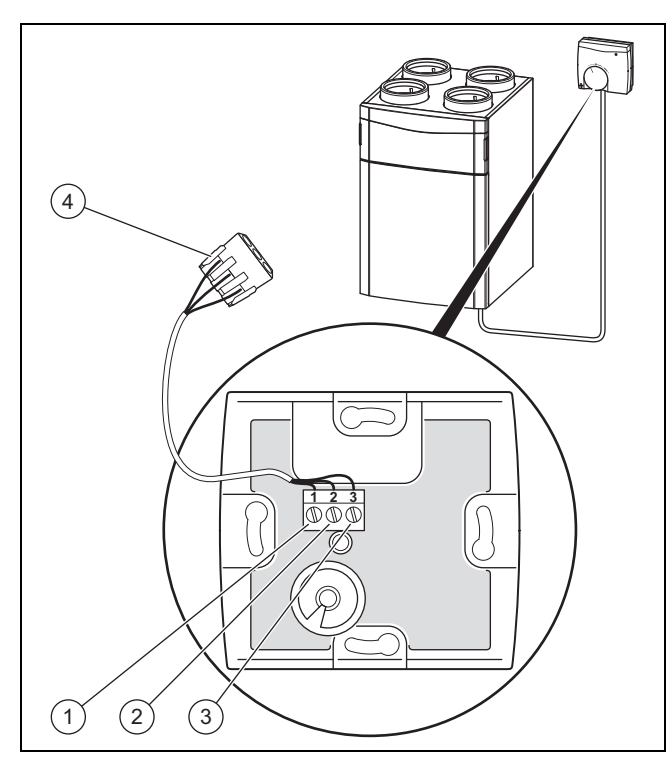

- 1 Anschluss 1 an Anschluss GND 3 Anschluss 3 an Anschluss V+
- 2 Anschluss 2 an Anschluss LED 4 Anschluss-Stecker (im Gerät)
- 1. Öffnen Sie den Stufenschalter, indem Sie das Gehäuse entfernen.
- 2. Schließen Sie das Anschlusskabel im Anschlussbereich des Stufenschalters an.
	- Anschlussbelegung: Anschluss GND an Anschluss 1/Anschluss LED an Anschluss 2/Anschluss V+ an Anschluss 3
- 3. Schließen Sie das Anschlusskabel an den Anschluss-Stecker **(4)** im Anschlussbereich für externe Komponenten des Produkts an.

#### **5.1.2 Frostschutzelement einbauen und anschließen**

▶ Installieren Sie das Frostschutzelement (→ Installationsanleitung Frostschutzelement).

#### **5.1.3 Luftqualitätssensoren anschließen**

▶ Schließen Sie die Luftqualitätssensoren im Anschlussbereich für externe Komponenten des Produkts an (→ Installationsanleitung Luftqualitätssensoren).

#### **5.1.4 Systemregler VRC 700 anschließen**

- ▶ Schließen Sie den Regler am eBUS-Anschluss im Anschlussbereich für externe Komponenten des Produkts an (→ Installationsanleitung Systemregler).
	- Anschlussart: eBUS-Leitung
	- Regler: Kompatibilität ab VRC 470/4
- ▶ Stellen Sie das Datum und die Uhrzeit am Regler ein, wenn das DCF-Signal nicht ausgewertet wird (→ Installationsanleitung Systemregler).

#### **5.2 Buskoppler VR 32 anschließen**

#### **Hinweis**

Wenn ein Systemregler zusätzlich zum Produkt noch weitere Vaillant Wärmeerzeuger regeln soll, dann ist der Buskoppler VR 32 notwendig.

1. Öffnen Sie das Produkt. (→ Seite 10)

#### **Schaltkasten öffnen**

- 2. Lösen Sie die Schrauben am Schaltkasten.
- 3. Ziehen Sie den Schalkasten heraus.
- 4. Öffnen Sie die Abdeckung des Schaltkastens.

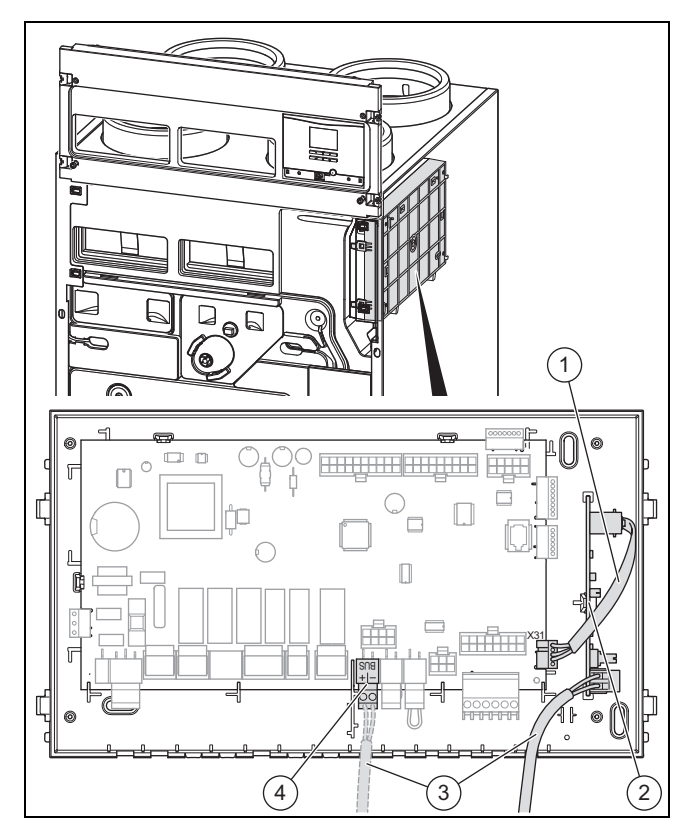

- 5. Setzen Sie den Buskoppler **(2)** im Schaltkasten ein.
- 6. Verbinden Sie den Buskoppler **(2)** und die Leiterplatte (Anschluss X31) mithilfe des Digitalkabels **(1)**.
- 7. Lösen Sie das eBUS-Kabel **(3)** vom eBUS-Anschluss **(4)** auf der Leiterplatte.
- 8. Befestigen Sie das eBUS-Kabel **(3)** am Buskoppler.

### **6 Bedienung**

#### **Schaltkasten schließen**

- 9. Schließen Sie die Abdeckung des Schalkastens.
- 10. Schieben Sie den Schaltkasten hinein.
- 11. Schrauben Sie den Schaltkasten fest.
- 12. Schließen Sie das Produkt. (→ Seite 10)
- 13. Stellen Sie die Busadresse des Buskopplers am Systemregler ein (→ Anleitung Systemregler).

#### **5.3 Produkt ortsfest an die Stromzufuhr anschließen**

Wenn länderabhängig am Installationsort keine geeignete Schutzkontakt-Steckdose vorhanden ist, dann ist ein ortsfester Anschluss an die Stromzufuhr notwendig.

- ▶ Entfernen Sie den Netzstecker (Typ F, CEE 7/4) von der Netzanschlussleitung.
- ▶ Schließen Sie die Netzanschlussleitung bauseits über eine allpolig abschaltbare elektrische Trennvorrichtung (z. B. Leitungsschutzschalter) ortsfest an die Stromzufuhr an.
	- Kontaktöffnung der elektrischen Trennvorrichtung: ≥ 3 mm
- ▶ Schließen Sie das Produkt an den Schutzleiter an.

#### **6 Bedienung**

#### **6.1 Bedienkonzept**

Das Bedienkonzept, die Bedienung des Produkts sowie die Ablese- und Einstellmöglichkeiten der Betreiberebene sind in der Betriebsanleitung beschrieben.

Eine Übersicht der Ablese- und Einstellmöglichkeiten der Fachhandwerkerebene finden Sie in der Tabelle Fachhandwerkerebene – Übersicht im Anhang.

Fachhandwerkerebene – Übersicht (→ Seite 18)

#### **6.2 Fachhandwerkerebene aufrufen**

- 1. Drücken Sie gleichzeitig  $\Box$  und  $\Box$
- 2. Stellen Sie mit  $\boxed{\phantom{a} \phantom{a}}$  und  $\boxed{\phantom{a} \phantom{a}}$  den Code für die Fachhandwerkerebene ein.
	- Code: 17
- 3. Bestätigen Sie mit  $\Box$

#### **6.2.1 Fachhandwerkerebene verlassen**

- ▶ Drücken Sie (ggf. mehrfach, abhängig von der Auswahl $ebene)$ 
	- ◁ Die Grundanzeige wird angezeigt.

#### **7 Inbetriebnahme**

- ▶ Entfernen Sie für die Inbetriebnahme und die Bedienung der Bedienelemente die Frontklappe.
- ▶ Wenn der Betrieb des Produkts gleichzeitig mit einer Dunstabzugshaube im Abluftbetrieb erfolgen soll, dann stellen Sie sicher, dass ausreichend Außenluft nachströmen kann.

#### **7.1 Produkt einschalten**

- ▶ Stecken Sie den Netzstecker des Produkts in eine Schutzkontakt-Steckdose (230 V) oder schalten Sie das Produkt über den Leitungsschutzschalter (länderabhängig) ein.
	- ◁ Die Elektronik des Produkts startet.
	- ◁ Die Grundanzeige erscheint im Display.

#### **7.2 Installationsassistent**

Voraussetzung zum Durchführen des Installationsassistenten ist eine vollständige und korrekte Installation des Produkts und Inbetriebnahme des Systems (inklusive der Rohrleitungen und aller Ventile). Die Einstellung der Ventile ist ebenfalls zwingend erforderlich.

Der Installationsassistent wird beim ersten Einschalten des Produkts automatisch gestartet.

Der Start des Installationsassistenten muss bestätigt werden. Nach dieser Bestätigung werden alle Heizanforderungen des Produkts blockiert. Dieser Zustand bleibt bis zur Beendigung bzw. zum Abbruch des Installationsassistenten bestehen.

#### **7.2.1 Sprache einstellen**

▶ Stellen Sie die gewünschte Sprache ein.

#### **7.2.2 Installationshöhe einstellen**

- ▶ Stellen Sie die Höhe des Aufstellorts über dem Meeresspiegel ein, um die gewünschten Volumensströme am Aufstellort sicherzustellen.
	- Einstellbereich: −200 … 2.000 m

#### **7.2.3 Nennvolumenstrom einstellen**

- ▶ Stellen Sie den Nennvolumenstrom gemäß Gebäudegröße und Gebäudetyp ein.
	- Einstellbereich VAR 260/4...: 115 … 200 m³/h
	- Einstellbereich VAR 360/4...: 175 … 280 m³/h

#### **7.2.4 Nennvolumenstrom-Korrektur (AL) einstellen**

- ▶ Stellen Sie die Nennvolumenstrom-Korrektur (AL) ein.
	- Einstellbereich: −40 … 40 %

#### **7.2.5 Nennvolumenstrom-Korrektur (ZL) einstellen**

▶ Stellen Sie die Nennvolumenstrom-Korrektur (ZL) ein. – Einstellbereich: −40 … 40 %

#### **7.2.6 Wärmetauscher-Typ einstellen**

▶ Stellen Sie den Wärmetauscher-Typ ein. – Einstellbereich: **Standard**/**Enthalpie**

**Hinweis**

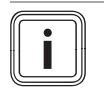

Die Einstellung muss nach jedem Wechsel des Wärmetauscher-Typs im Menü **Konfiguration** angepasst werden.

#### **7.2.7 Frostschutzelement-Typ einstellen**

- ▶ Stellen Sie den Frostschutzelement-Typ ein.
	- Einstellbereich: **nicht vorhanden**/**elektrisch**/**hydraulisch**

#### **7.2.8 Luft-/Erdkollektor einstellen**

- ▶ Stellen Sie ein, ob ein Luft-/Erdkollektor vorhanden ist.
	- Einstellbereich: **nicht vorhanden**/**vorhanden**

#### **7.2.9 Druckwächter einstellen**

**Hinweis**

- 1. Wenn Sie das Produkt gleichzeitig mit einer raumluftabhängigen Feuerstätte betreiben, dann müssen Sie den Druckwächter auf **vorhanden** einstellen.
	- Einstellbereich: **nicht vorhanden**/**vorhanden**

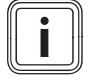

Bei vorhandenem Druckwächter ist die Standard-Frostschutzfunktion deaktiviert.

2. Verwenden Sie bei vorhandenem Druckwächter das Frostschutzelement, um den Frostschutz sicherzustellen.

#### **7.2.10 Stufenschalter einstellen**

▶ Stellen Sie ein, ob ein Stufenschalter vorhanden ist. – Einstellbereich: **nicht vorhanden**/**vorhanden**

#### **7.2.11 Luftqualitätssensoren einstellen**

▶ Stellen Sie die Anzahl der Luftqualitätssensoren ein. – Einstellbereich: 0 … 2

#### **7.2.12 U-Wert einstellen**

▶ Stellen Sie gemäß des Gebäudes den U-Wert ein.  $-0.2...2.5$ 

#### **7.2.13 Kontaktdaten erfassen**

- ▶ Wenn Sie wollen, dann können Sie Ihre Telefonnummer (max. 16 Ziffern und ohne Leerzeichen) im Menü hinterlegen.
- ▶ Wenn die Telefonnummer kürzer ist, dann beenden Sie die Eingabe nach der letzten Ziffer durch Drücken der rechten Auswahltaste  $\Box$

Der Betreiber kann sich Ihre Telefonnummer im Informations-Menü anzeigen lassen.

#### **8 Produktanpassung**

Wenn Sie das Produkt bereits in Betrieb genommen und den Installationsassistenten beendet haben, dann können Sie nochmals die Parameter der bereits eingestellten Funktionen und weiterer Funktionen anpassen/einstellen.

Fachhandwerkerebene – Übersicht ( $\rightarrow$  Seite 18)

Mithilfe der Prüfprogramme (Fachhandwerkerebene) können Sie Funktionen des Produkts prüfen/ausführen.

Im Folgenden werden nur die Funktionen aufgeführt, die Sie noch nicht im Installationsassistenten eingestellt haben.

#### **Menü** → **Fachhandwerkerebene** → **Konfiguration**

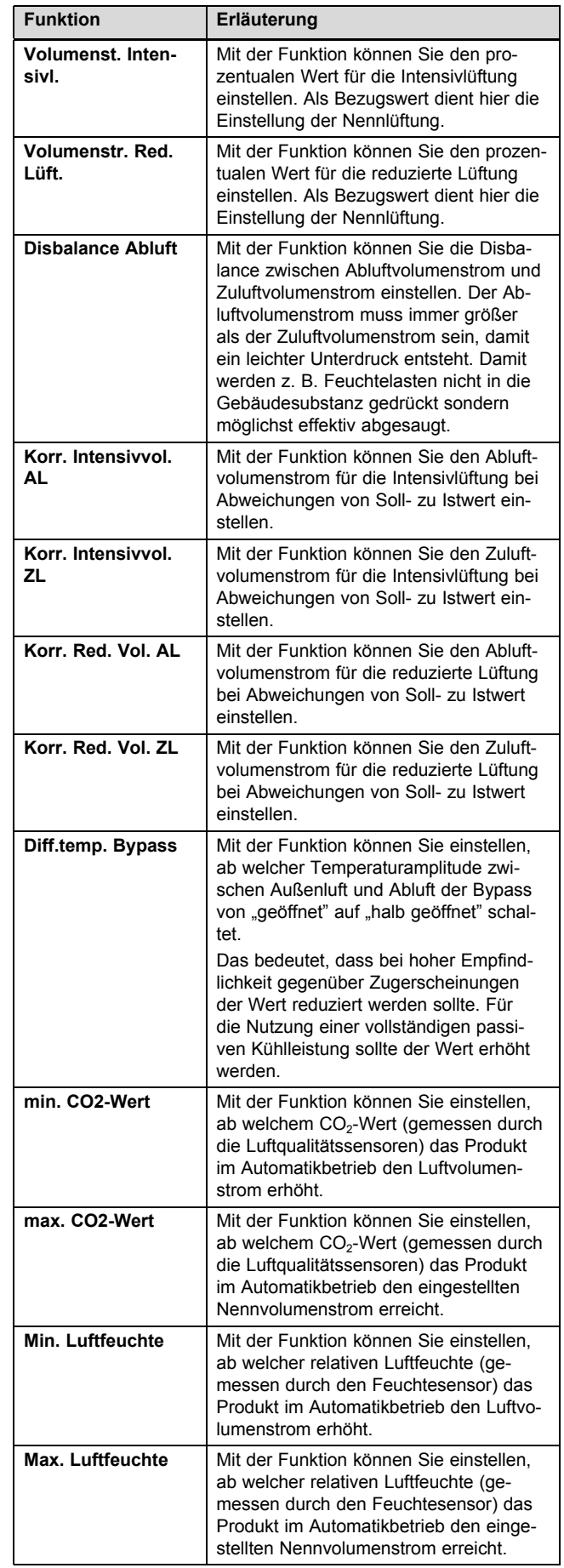

### **9 Produkt an Betreiber übergeben**

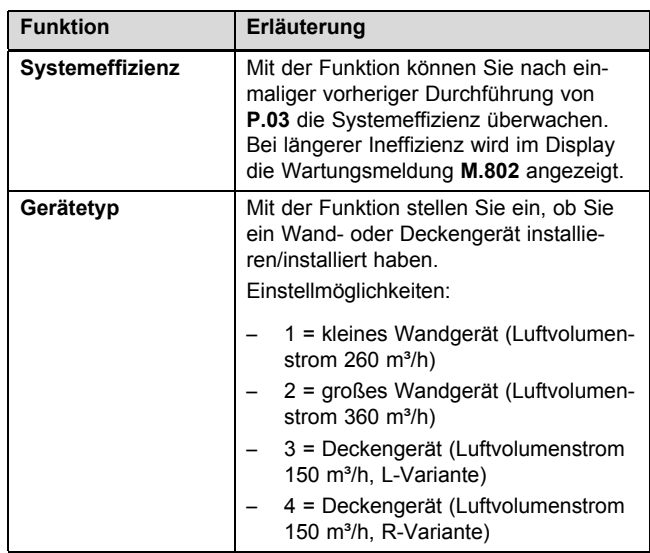

#### **8.1 Systemeffizienz**

#### **8.1.1 Überwachung der Systemeffizienz starten**

- 1. Rufen Sie die Fachhandwerkerbene auf. (→ Seite 12)
- 2. Navigieren Sie zum Menüpunkt **Testmenü** → **Prüfprogramme** → **Messung Initialisierung**.
- 3. Starten Sie das Prüfprogramm.
	- ◁ Wenn das Prüfprogramm erfolgreich durchlaufen wurde, dann wird die Funktion **Systemeffizienz** im Menü **Konfiguration** wählbar.
- 4. Navigieren Sie zum Menüpunkt **Konfiguration** → **Systemeffizienz**.
- 5. Aktivieren Sie die Funktion **Systemeffizienz**.
- 6. Verlassen Sie die Fachhandwerkerebene. (→ Seite 12)

#### **8.1.1.1 Systemeffizienz prüfen**

**Bedingungen**: Prüfprogramm **Messung Initialisierung** einmalig vorher durchgeführt

- ▶ Rufen Sie die Fachhandwerkerbene auf. (→ Seite 12)
- ▶ Navigieren Sie zum Menüpunkt **Testmenü** → **Prüfprogramme** → **Test Systemeffizienz**.
- Starten Sie das Prüfprogramm.
	- ◁ Wenn das Prüfprogramm erfolgreich durchlaufen wurde, dann wird der Grad der Systemeffizienz im Display angezeigt.

#### **1 / 2**

Prüfergebnis: **Effizienz hoch**

Prüfergebnis: **Effizienz mittel**

#### Prüfergebnis: **Effizienz gering**

Wenn im Display das Prüfergebnis **Effizienz gering** angezeigt wird, dann versuchen Sie zunächst die Systemeffizienz zu steigern. (→ Seite 16) Wenn eine Steigerung nicht möglich ist, dann vermessen Sie das System neu. (→ Seite 14)

#### **2 / 2**

Prüfprogramm wurde nicht erfolgreich durchlaufen. Stellen Sie die Systemeffizienz her. (→ Seite 16) Wenn die Systemeffizienz nicht hergestellt werden kann, dann vermessen Sie das System neu. (→ Seite 14)

▶ Verlassen Sie die Fachhandwerkerebene. (→ Seite 12)

#### **8.1.1.2 System vermessen/initialisieren**

- 1. Rufen Sie die Fachhandwerkerbene auf. (→ Seite 12)
- 2. Navigieren Sie zum Menüpunkt **Testmenü** → **Prüfprogramme** → **Messung Initialisierung**.
- 3. Starten Sie das Prüfprogramm.
	- ◁ Das System wurde neu vermessen bzw. initialisiert.
	- ◁ Die Funktion **Systemeffizienz** ist weiterhin aktiv.
- 4. Verlassen Sie die Fachhandwerkerebene. (→ Seite 12)

#### **9 Produkt an Betreiber übergeben**

- ▶ Unterrichten Sie den Betreiber über die Handhabung der Anlage. Beantworten Sie all seine Fragen. Weisen Sie insb. auf die Sicherheitshinweise hin, die der Betreiber beachten muss.
- ▶ Informieren Sie den Betreiber über die Notwendigkeit, die Anlage gemäß vorgegebener Intervalle warten zu lassen.
- Übergeben Sie dem Betreiber alle für ihn bestimmten Anleitungen und Gerätepapiere zur Aufbewahrung.
- ▶ Weisen Sie den Betreiber darauf hin, dass das Produkt nicht ohne eine Schutzeinrichtung gemeinsam mit raumluftabhängigen Feuerstätten betrieben werden darf.

#### **10 Inspektion, Wartung und Reparatur**

#### **Gefahr!**

#### **Lebensgefahr durch spannungsführende Anschlüsse (230 V)!**

Bei Arbeiten an spannungsführenden Anschlüssen (230 V) besteht Lebensgefahr durch Stromschlag.

- ▶ Ziehen Sie den Netzstecker des Produkts aus der Schutzkontakt-Steckdose oder schalten Sie die Stromzufuhr des Produkts über den Leitungsschutzschalter (länderabhängig) ab, bevor Sie Arbeiten am Produkt durchführen.
- ▶ Sichern Sie die Stromzufuhr gegen Wiedereinschalten.
- Prüfen Sie die Anschlüsse auf Spannungsfreiheit.

#### **10.1 Ersatzteile beschaffen**

Die Originalbauteile des Produkts sind im Zuge der Konformitätsprüfung durch den Hersteller mitzertifiziert worden. Wenn Sie bei der Wartung oder Reparatur andere, nicht zertifizierte bzw. nicht zugelassene Teile verwenden, dann kann das dazu führen, dass die Konformität des Produkts erlischt und das Produkt daher den geltenden Normen nicht mehr entspricht.

Wir empfehlen dringend die Verwendung von Originalersatzteilen des Herstellers, da damit ein störungsfreier und sicherer Betrieb des Produkts gewährleistet ist. Um Informationen über die verfügbaren Originalersatzteile zu erhalten, wenden Sie sich an die Kontaktadresse, die auf der Rückseite der vorliegenden Anleitung angegeben ist.

▶ Wenn Sie bei Wartung oder Reparatur Ersatzteile benötigen, dann verwenden Sie ausschließlich für das Produkt zugelassene Ersatzteile.

#### **10.2 Netzanschlussleitung austauschen**

Wenn die Netzanschlussleitung des Produkts beschädigt wird, dann muss sie durch eine besondere Anschlussleitung ersetzt werden, die vom Hersteller oder seinem Kundendienst erhältlich ist.

- ▶ Verwenden Sie ausschließlich Vaillant Originalersatzteile.
- Tauschen Sie die defekte Netzanschlussleitung aus.

#### **10.3 Wartungsarbeiten durchführen**

- ▶ Führen Sie alle Wartungsarbeiten bei der jährlichen Inspektion/Wartung aus.
- ▶ Beachten Sie die angezeigten Wartungsmeldungen.
- Nehmen Sie vor jeder Wartungsarbeit das Produkt vorübergehend außer Betrieb. (→ Seite 17)
- Nehmen Sie nach Durchführung aller Wartungsarbeiten das Produkt in Betrieb. (→ Seite 12)

#### **10.3.1 Produkt pflegen**

#### **Vorsicht!**

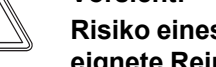

#### **Risiko eines Sachschadens durch ungeeignete Reinigungsmittel!**

- ▶ Verwenden Sie keine Sprays, keine Scheuermittel, Spülmittel, lösungsmitteloder chlorhaltigen Reinigungsmittel.
- ▶ Reinigen Sie die Verkleidung mit einem feuchten Tuch und etwas lösungsmittelfreier Seife.

#### **10.3.2 Zu- und Abluftventile reinigen**

Reinigen Sie die Zu- und Abluftventile in den Wohnräumen (→ Anleitung Ventile).

#### **10.3.3 Lüfter reinigen**

▶ Reinigen Sie die Lüfter.

#### **10.3.4 Wärmetauscher, Kondensatsiphon, Kondensatablaufleitung und Kondensatwanne reinigen**

- 1. Öffnen Sie das Produkt. (→ Seite 10)
- 2. Lösen Sie die Abdeckung des Wärmetauschers und nehmen Sie die Abdeckung ab.

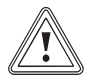

#### **Vorsicht!**

#### **Risiko eines Sachschadens am Wärmetauscher durch falsche Handhabung!**

Wenn Sie mit Händen oder Gegenständen direkt die Lamellen berühren, dann kann der Wärmetauscher beschädigt werden.

- Ziehen Sie den Wärmetauscher am Ausziehband aus dem Produkt.
- ▶ Berühren Sie nicht die Lamellen.
- 3. Ziehen Sie den Wärmetauscher mithilfe des Ausziehbandes aus den Führungsschienen im Produkt.
- 4. Reinigen Sie den Wärmetauscher ausschließlich mit klarem Wasser und lassen Sie den Wärmetauscher trocknen.

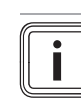

### **Hinweis**

Tragen Sie Handschuhe und vermeiden Sie Haut- und Augenkontakt.

- 5. Schrauben Sie den Kondensatsiphon vom Produkt ab.
- 6. Reinigen Sie bei Verschmutzungen die Kondensatablaufleitung, die Kondensatwanne und den Kondensatsiphon.
- 7. Befestigen Sie den Kondensatsiphon am Produkt.  $(\rightarrow$  Seite 8)
- 8. Setzen Sie den Wärmetauscher in die Führungsschienen und schieben Sie den Wärmetauscher zurück in das Produkt.
- 9. Setzen Sie die Abdeckung des Wärmetauschers auf und schrauben Sie die Abdeckung fest.
- 10. Schließen Sie das Produkt. (→ Seite 10)

#### **10.3.5 Frostschutzelement reinigen**

1. Öffnen Sie das Produkt. (→ Seite 10)

#### **Vorsicht!**

#### **Risiko eines Sachschadens durch falsche Reinigung!**

Wasser und andere Flüssigkeiten können das Frostschutzelement beschädigen.

- ▶ Reinigen Sie das Frostschutzelement ausschließlich mit einem Staubsauger.
- 2. Reinigen Sie das Frostschutzelement.
	- **Staubsauger**
- 3. Schließen Sie das Produkt. (→ Seite 10)

#### **10.3.6 Filter warten**

#### **Filter ausbauen**

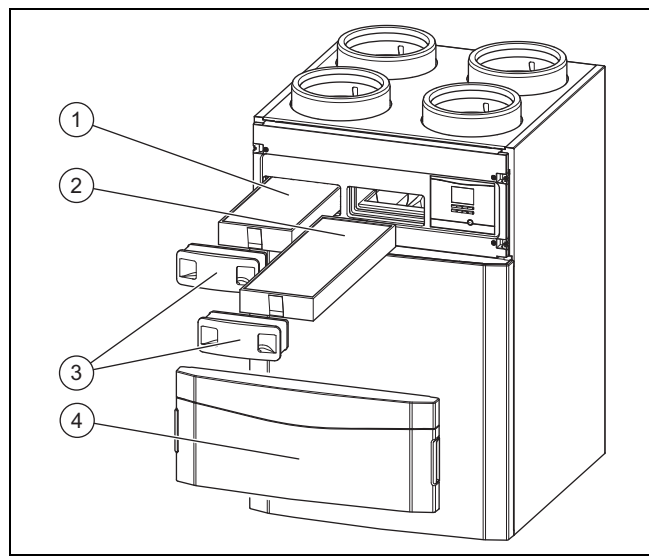

- 1. Entfernen Sie die Frontklappe **(4)**, indem Sie die Griffmulden drücken.
- 2. Ziehen Sie beide Filterstopfen **(3)** heraus.
- 3. Ziehen Sie den Außenluftfilter **(1)** und den Abluftfilter **(2)** aus dem Produkt.
- 4. Prüfen Sie die Filter auf Verschmutzung.
	- Empfohlene Prüfung: alle 3 Monate

**1 / 2**

Verschmutzungsgrad: Filter ist leicht verschmutzt

#### **Vorsicht!**

#### **Risiko eines Sachschadens durch falsche Reinigung der Filter!**

Wasser und andere Flüssigkeiten können die Filter und das Produkt beschädigen.

- ▶ Reinigen Sie die Filter ausschließlich mit einem Staubsauger.
- ▶ Reinigen Sie die Filter.
	- Staubsauger auf niedriger Stufe

#### **2 / 2**

Verschmutzungsgrad: Filter ist stark verschmutzt Betriebstage: ≥ 182 d

Austauschintervall erreicht: mindestens halbjährlich

- ▶ Wechseln Sie die Filter im System aus. – Filterklasse Abluftfilter: G4 (nach
	- EN 779)/ISO Coarse (nach ISO 16890)
	- Filterklasse Außenluftfilter: F7 oder F9 (nach EN 779)/ISO ePM2,5 65% oder ISO ePM1,0 85% (nach ISO 16890)
	- Abluftventilfilter

#### **Filter einbauen**

5. Setzen Sie die Filter in das Produkt unter Beachtung der richtigen Ausrichtung ein.

- Beschriftungen auf den Filtern und Einschubpositionen
- 6. Stecken Sie die Filterstopfen auf die Filter.

#### **Filtertage zurücksetzen**

- 7. Schalten Sie das Produkt ein. (→ Seite 12)
- 8. Drücken Sie die Tasten **DR 1988** + D  $\overline{\Box}$ gleichzeitig, um ins Menü zu gelangen.
- 9. Navigieren Sie zum Menü **Resets** → **Tage Filterw. zurücks.**.
- 10. Setzen Sie die Filtertage zurück.
- 11. Verlassen Sie das Menü über die Taste  $\Box$
- 12. Befestigen Sie die Frontklappe.

#### **10.3.7 Systemeffizienz steigern/herstellen**

- 1. Reinigen Sie die Zu- und Abluftventile und zugehörige Filter. (→ Seite 15)
- 2. Prüfen Sie die freiliegende Verrohrung auf Leckage.
- 3. Prüfen Sie, ob Hindernisse die Luftströme behindern.
- 4. Justieren Sie die Zu- und Abluftventile ggf. neu.
- 5. Reinigen Sie den Ansaugtrakt der Außenluft und die Austrittsöffnungen der Fortluft.
- 6. Warten Sie die Produktfilter. (→ Seite 16)
- 7. Entfernen Sie die Frontklappe, falls noch nicht geschehen.

**Bedingungen**: Die Wartungsmeldung **M.802** wurde vorher im Display angezeigt.

- Schalten Sie das Produkt ein, falls noch nicht geschehen. (→ Seite 12)
	- ◁ Die Prüfung der Systemeffizienz erfolgt automatisch.

#### **1 / 2**

Die Wartungsmeldung **M.802** wird im Display nicht mehr angezeigt.

Es sind keine weiteren Maßnahmen erforderlich.

**2 / 2**

Die Wartungsmeldung **M.802** wird weiterhin im Display angezeigt.

- ▶ Vermessen/Initialisieren Sie das System.
- $(\rightarrow$  Seite 14)

**Bedingungen**: Es wurde keine Wartungsmeldung im Display angezeigt.

- Schalten Sie das Produkt ein, falls noch nicht geschehen. (→ Seite 12)
- ▶ Prüfen Sie die Systemeffizienz. (→ Seite 14)
- 8. Befestigen Sie die Frontklappe.
- **11 Störungen, Fehler- und Notbetriebsmeldungen erkennen und beheben**

#### **Gefahr!**

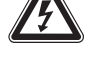

#### **Lebensgefahr durch spannungsführende Anschlüsse (230 V)!**

Bei Arbeiten an spannungsführenden Anschlüssen (230 V) besteht Lebensgefahr durch Stromschlag.

- ▶ Ziehen Sie den Netzstecker des Produkts aus der Schutzkontakt-Steckdose oder schalten Sie die Stromzufuhr des Produkts über den Leitungsschutzschalter (länderabhängig) ab, bevor Sie Arbeiten am Produkt durchführen.
- Sichern Sie die Stromzufuhr gegen Wiedereinschalten.
- ▶ Prüfen Sie die Anschlüsse auf Spannungsfreiheit.
- ▶ Wenn Störungen, Fehlermeldungen (**F.XXX**) oder Meldungen zum Notbetrieb (**Lhm.XXX** ) auftreten, dann beheben Sie den Fehler nach Prüfung der Tabellen im Anhang oder unter der Zuhilfenahme der Prüfprogramme.

#### **12 Kundendienst**

#### **Gültigkeit:** Österreich

Vaillant Group Austria GmbH Clemens-Holzmeister-Straße 6 1100 Wien **Österreich**

E-Mail Kundendienst: termin@vaillant.at

Internet Kundendienst: http://www.vaillant.at/werkskundendienst/

Telefon: 05 7050‑2100 (zum Regionaltarif österreichweit, bei Anrufen aus dem Mobilfunknetz ggf. abweichende Tarife nähere Information erhalten Sie bei Ihrem Mobilnetzbetreiber)

Der flächendeckende Kundendienst für ganz Österreich ist täglich von 0 bis 24 Uhr erreichbar. Vaillant Kundendiensttechniker sind 365 Tage für Sie unterwegs, sonn- und feiertags, österreichweit.

#### **Gültigkeit:** Schweiz

Vaillant GmbH (Schweiz, Suisse, Svizzera) Riedstrasse 12 CH-8953 Dietikon **Schweiz, Svizzera, Suisse**

Kundendienst: 044 74429‑29

Techn. Vertriebssupport: 044 74429-19

#### **Gültigkeit:** Deutschland

Vaillant Profi-Hotline: 018 06 999120 (20 Cent/Anruf aus dem deutschen Festnetz, aus dem Mobilfunknetz max. 60 Cent/Anruf.)

#### **13 Außerbetriebnahme**

#### **Gefahr!**

#### **Gefahr von Gesundheitsschäden durch Außerbetriebnahme des Produkts!**

Wenn das Produkt außer Betrieb genommen wird, dann ist die Frostschutzfunktion nicht mehr aktiv. Dadurch steigt die Gefahr der Feuchtigkeits- und Schimmelpilzbildung.

▶ Nehmen Sie das Produkt nur im Notfall. für die Wartung, Reparatur und zur endgültigen Demontage außer Betrieb.

#### **13.1 Produkt vorübergehend außer Betrieb nehmen**

Ziehen Sie den Netzstecker aus der Schutzkontakt-Steckdose (230 V) oder schalten Sie das Produkt über den Leitungsschutzschalter (länderabhängig) aus.

#### **13.2 Produkt endgültig außer Betrieb nehmen**

- ▶ Ziehen Sie den Netzstecker aus der Schutzkontakt-Steckdose (230 V) oder schalten Sie das Produkt über den Leitungsschutzschalter (länderabhängig) aus.
- ▶ Demontieren Sie das Produkt und zugehörige Komponenten.

#### **14 Recycling und Entsorgung**

Ihr Produkt besteht zum weitaus überwiegenden Teil aus recyclefähigen Rohstoffen.

#### **Verpackung entsorgen**

▶ Entsorgen Sie die Verpackung ordnungsgemäß.

#### **Produkt und Zubehöre entsorgen**

- ▶ Entsorgen Sie verbrauchte Filter im Hausmüll.
- Entsorgen Sie weder das Produkt noch die Zubehöre (außer Filter) mit dem Hausmüll.
- Entsorgen Sie das Produkt und alle Zubehöre ordnungsgemäß.
- Beachten Sie alle relevanten Vorschriften.

### **A Fachhandwerkerebene** – **Übersicht**

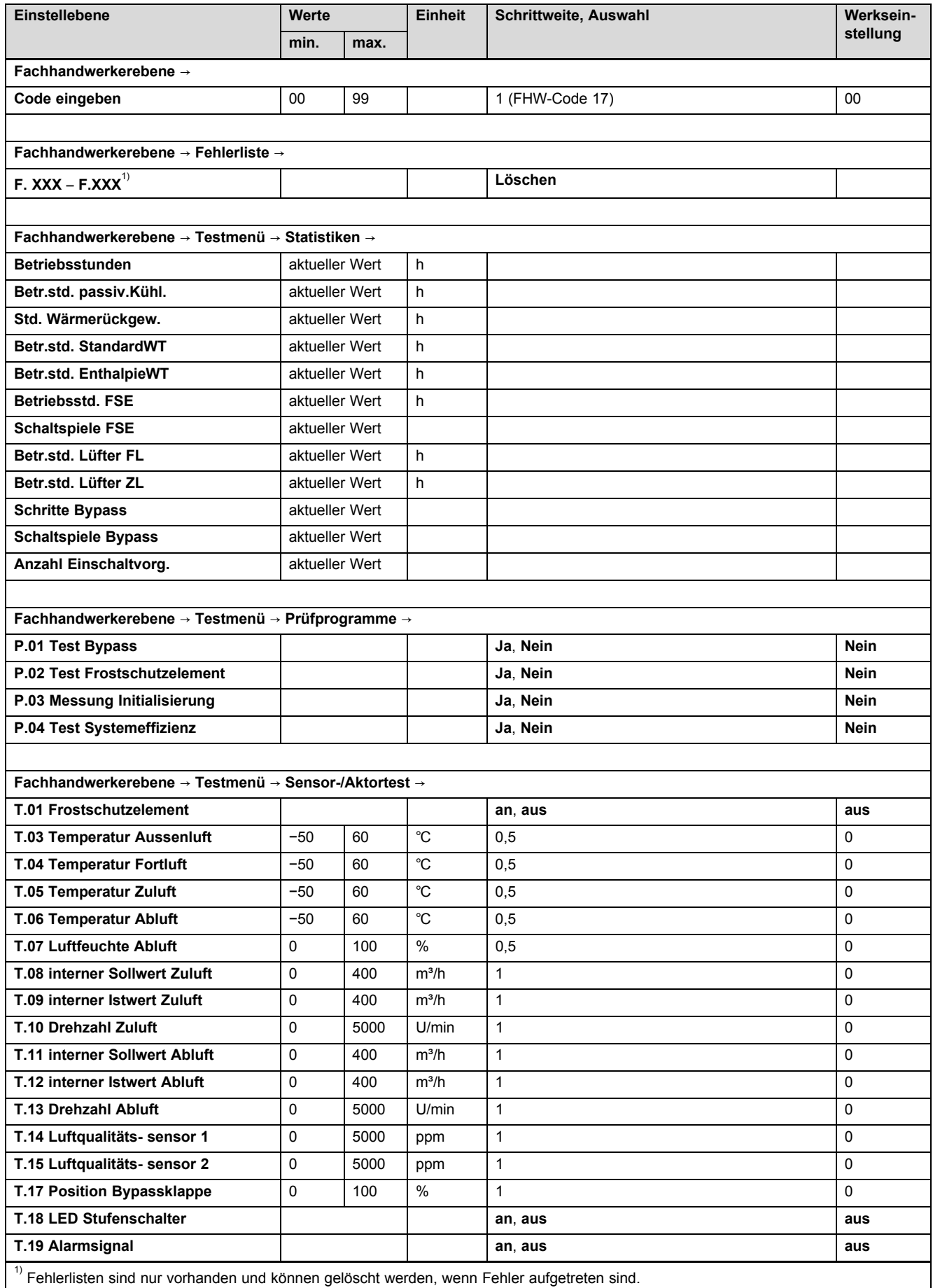

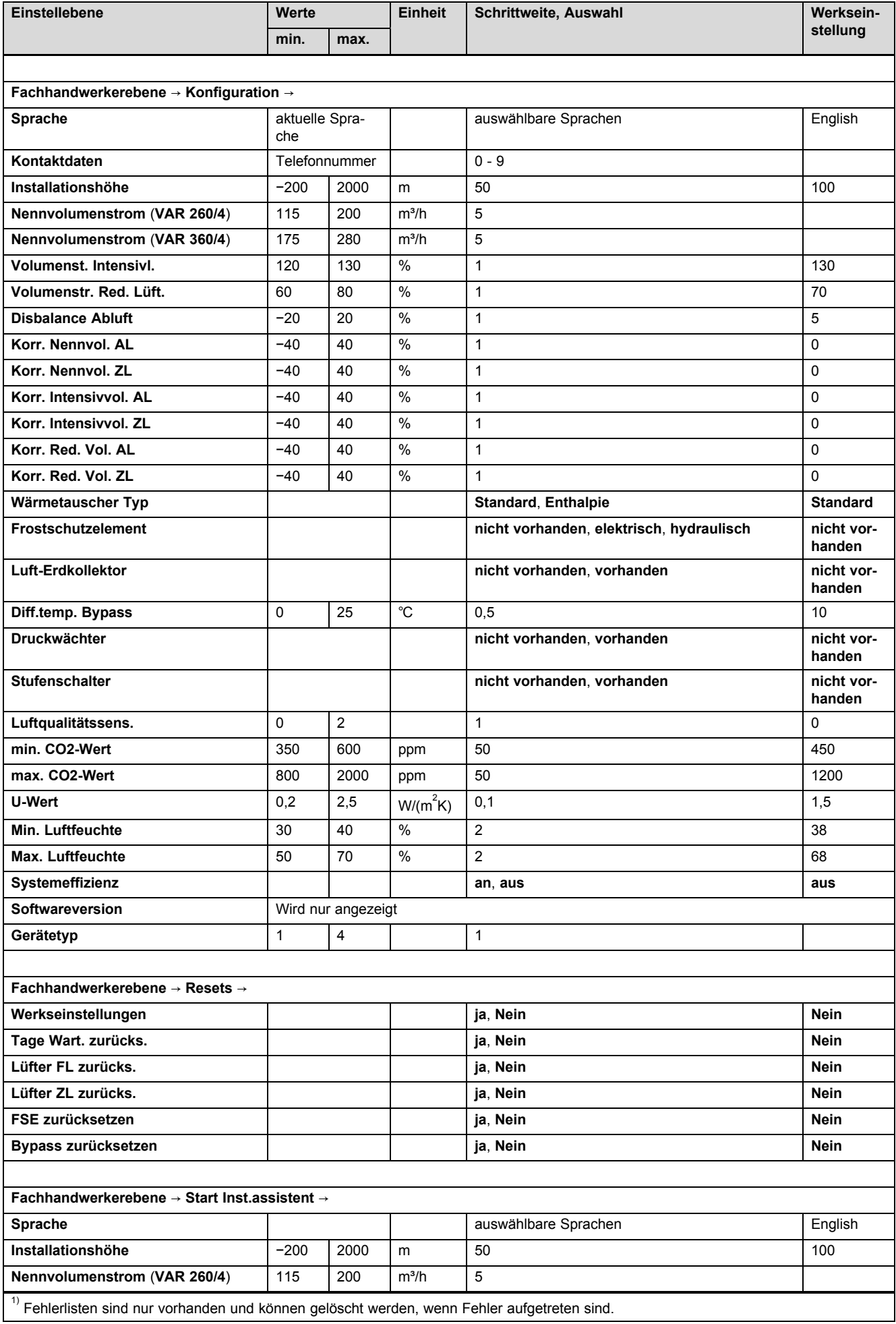

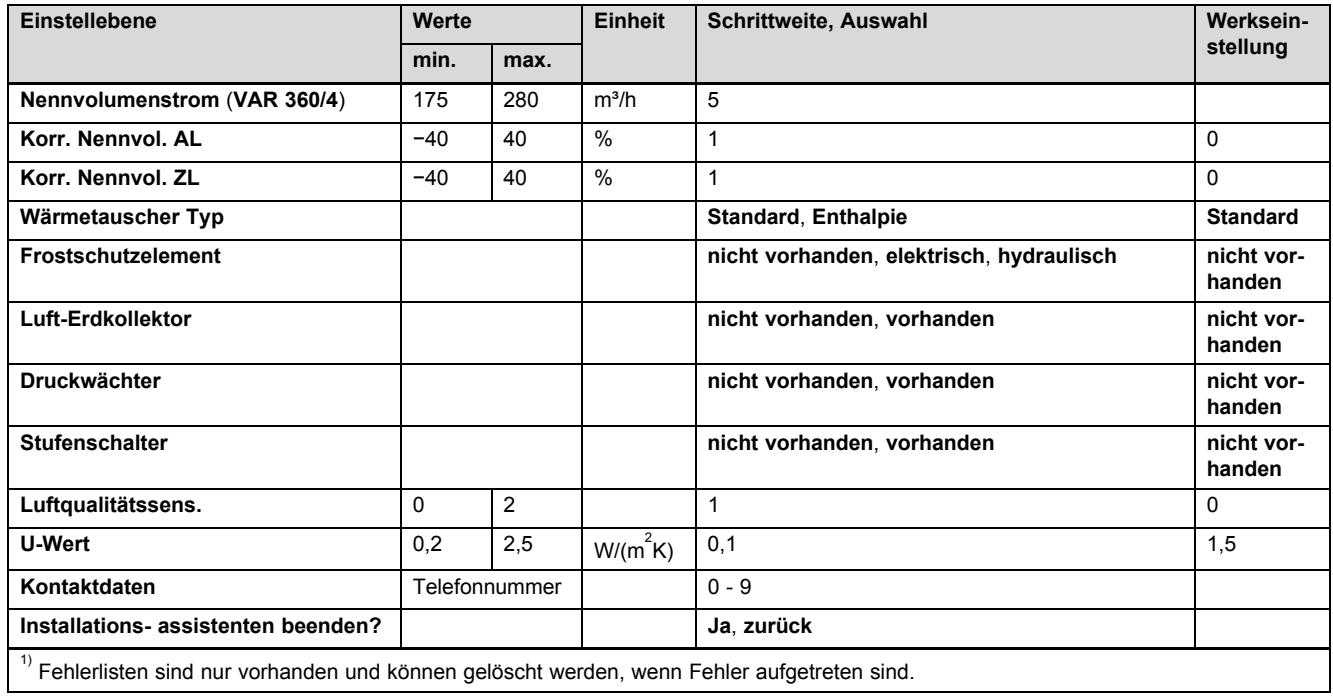

### **B Fehlermeldungen** – **Übersicht**

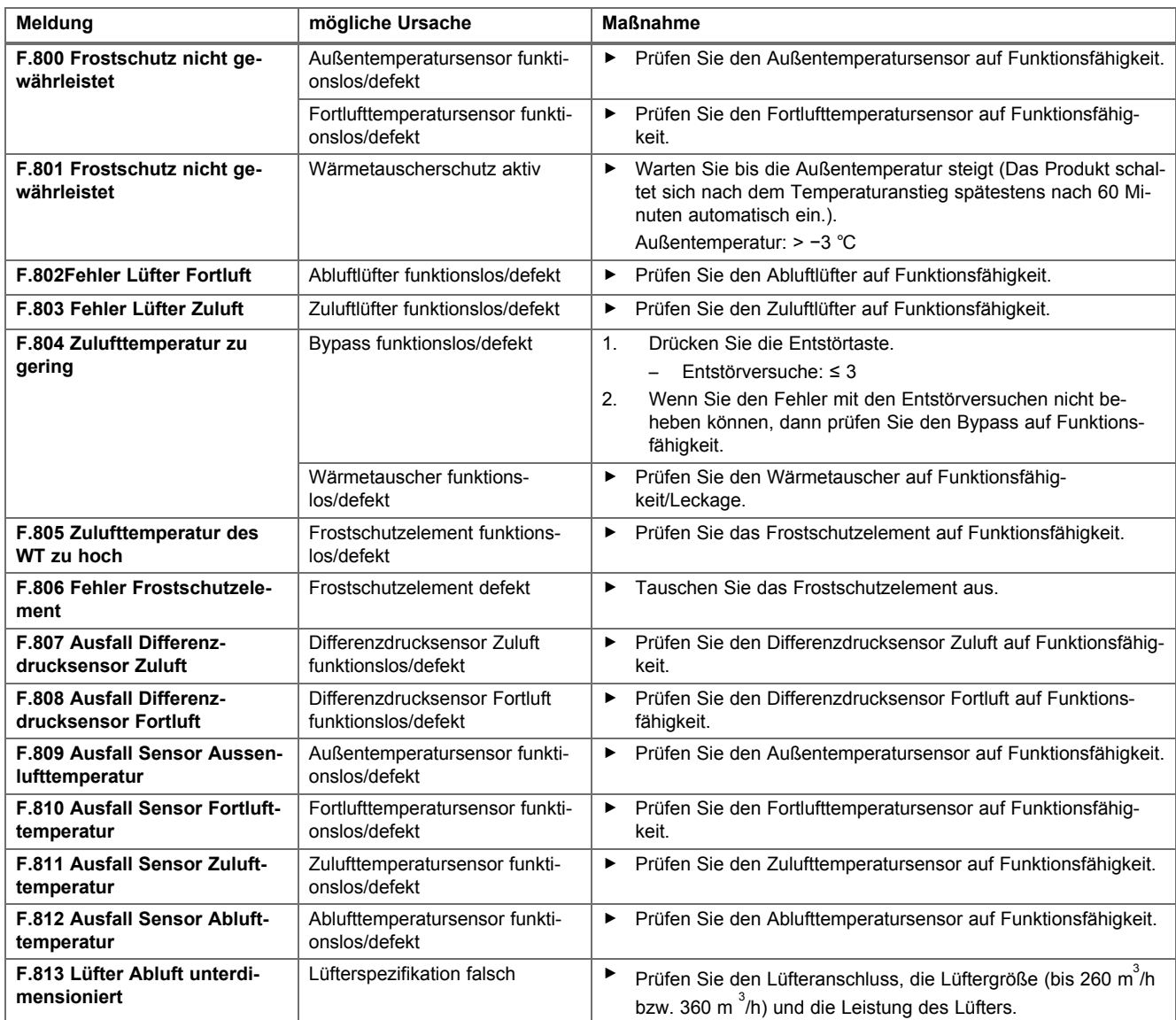

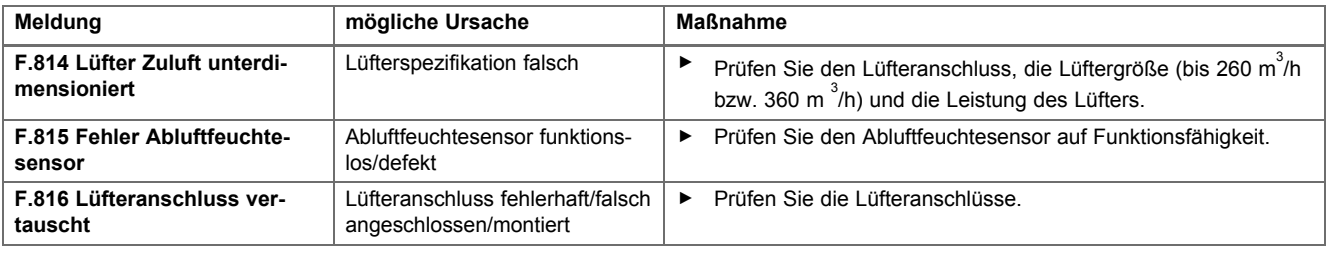

### **C Notbetriebsmeldungen** – **Übersicht**

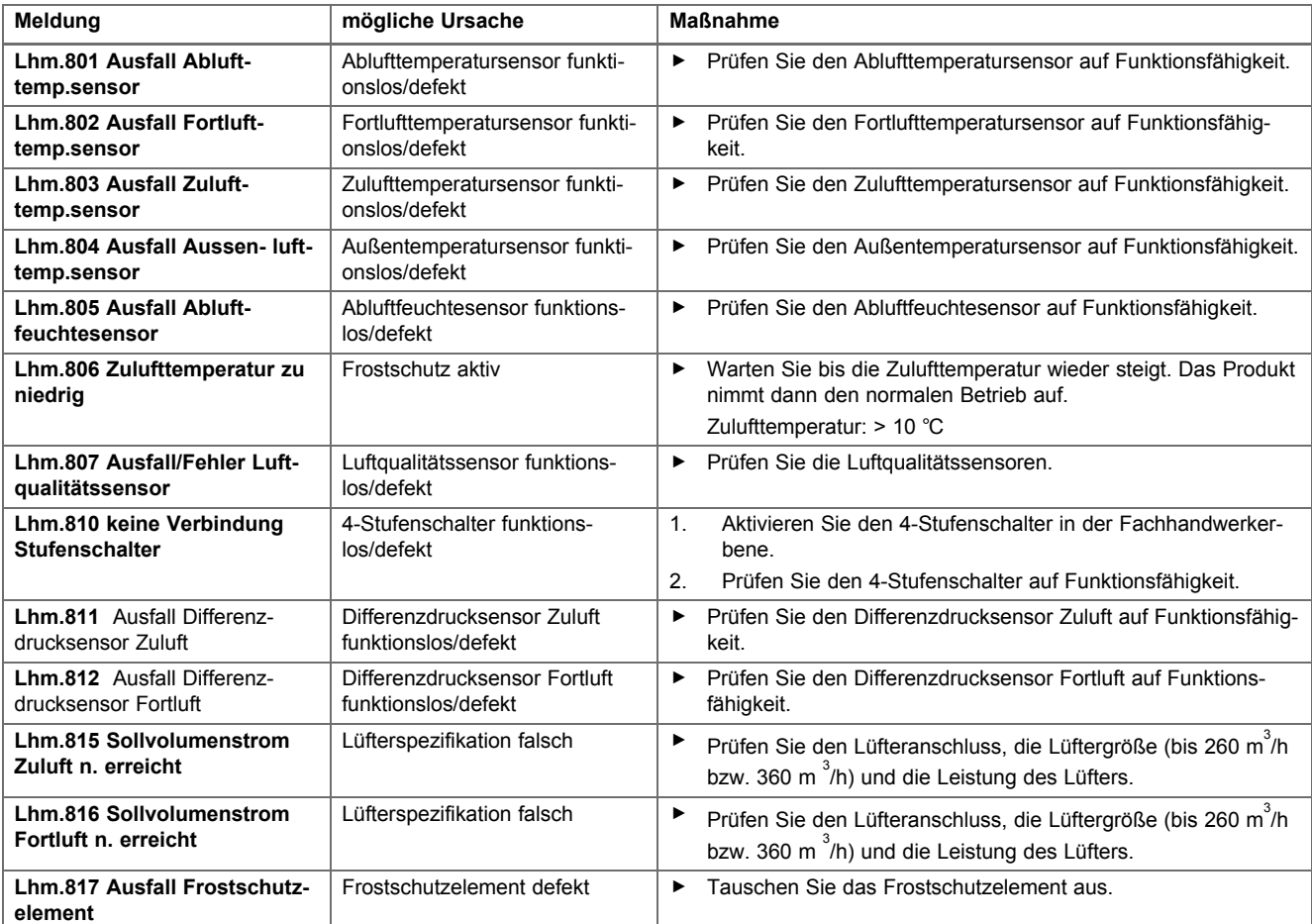

### **D Störungsbehebung**

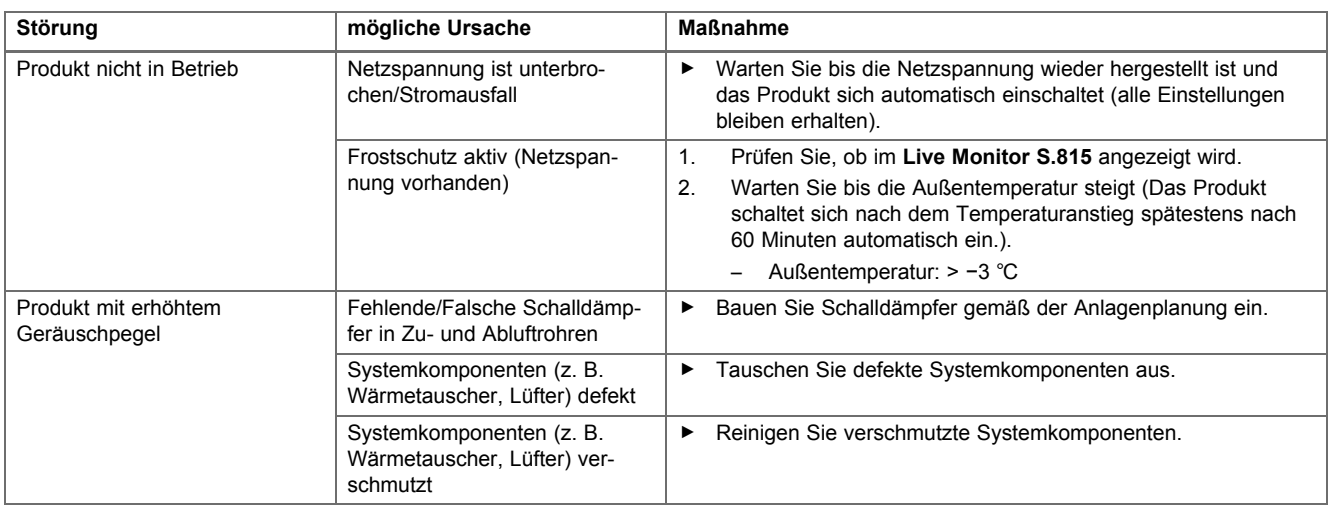

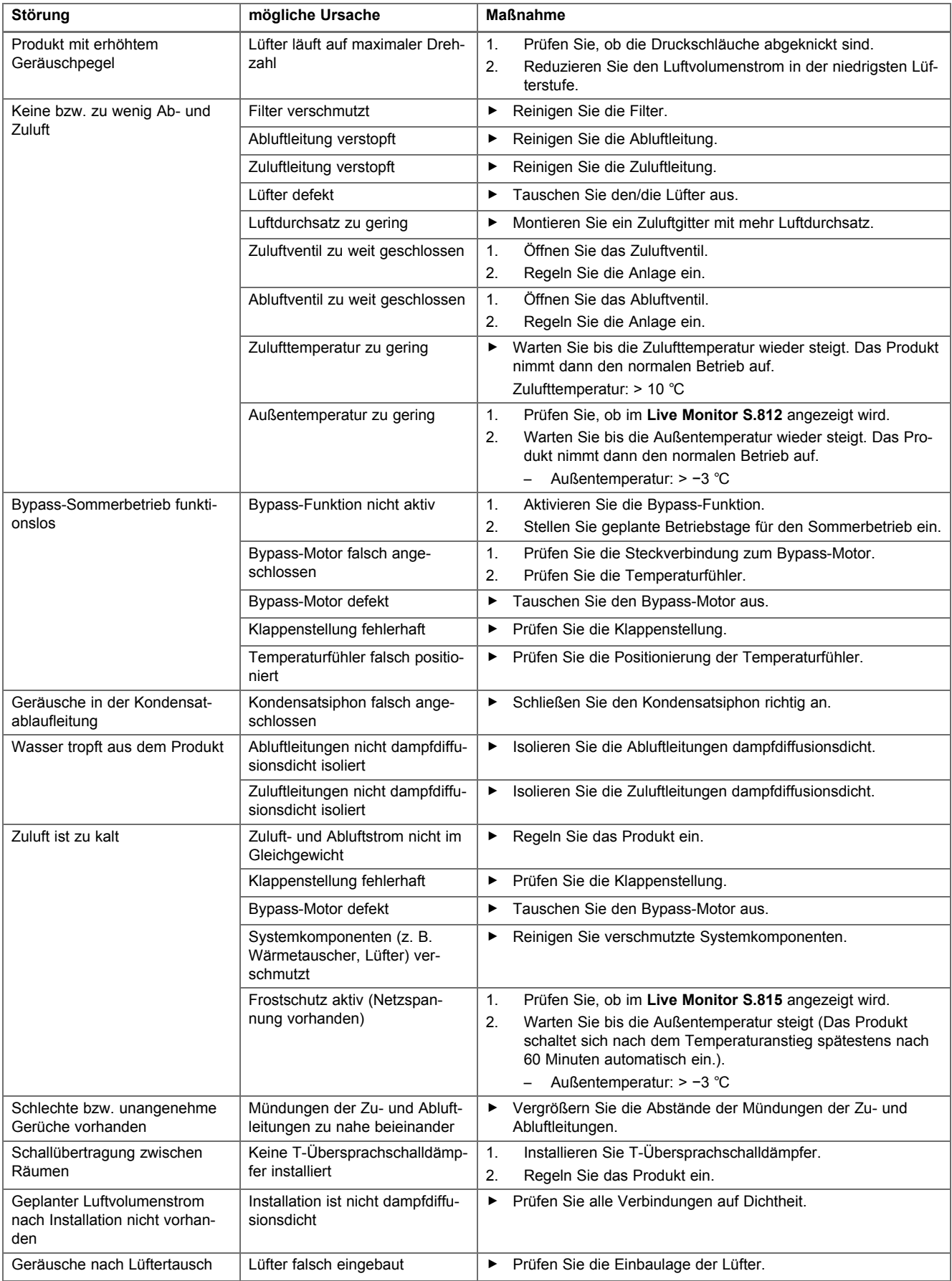

### **E Prüfprogramme** – **Übersicht**

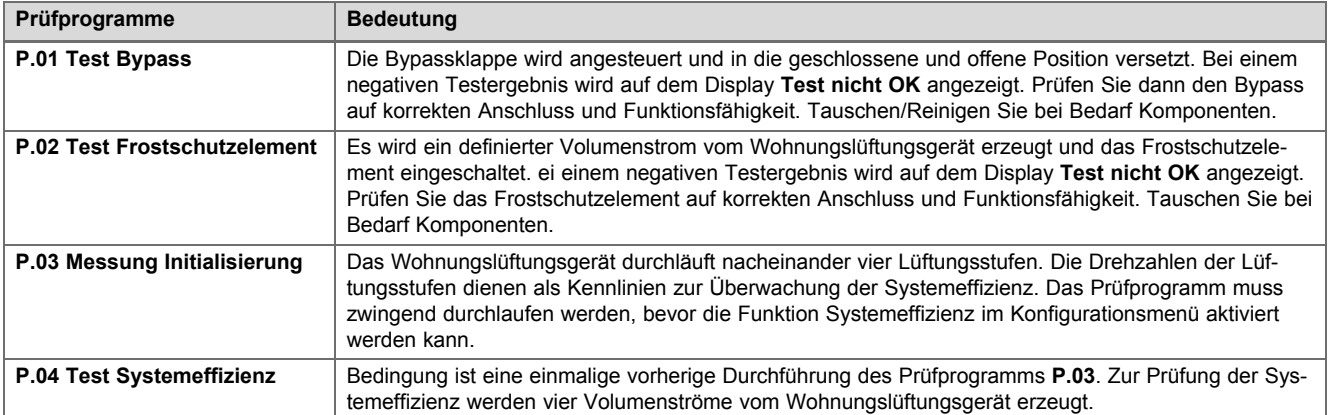

### **F Wartungsmeldungen** – **Übersicht**

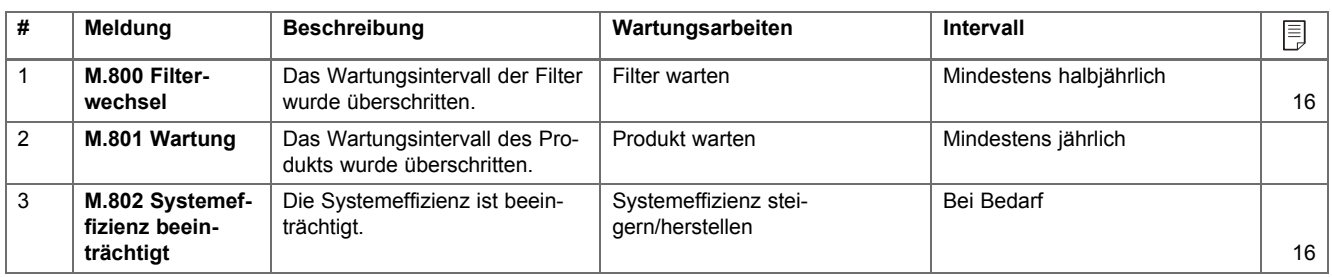

#### **G Technische Daten**

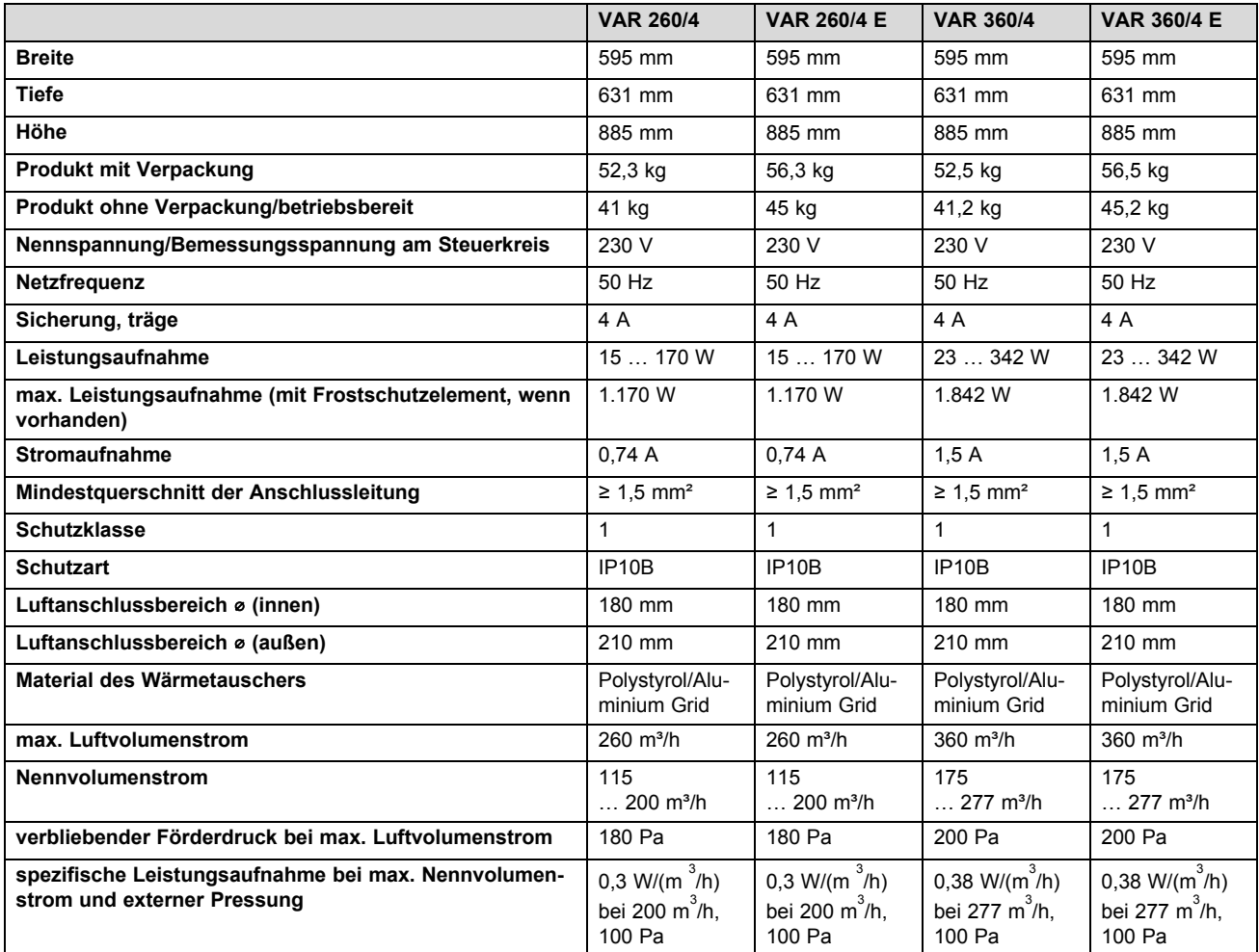

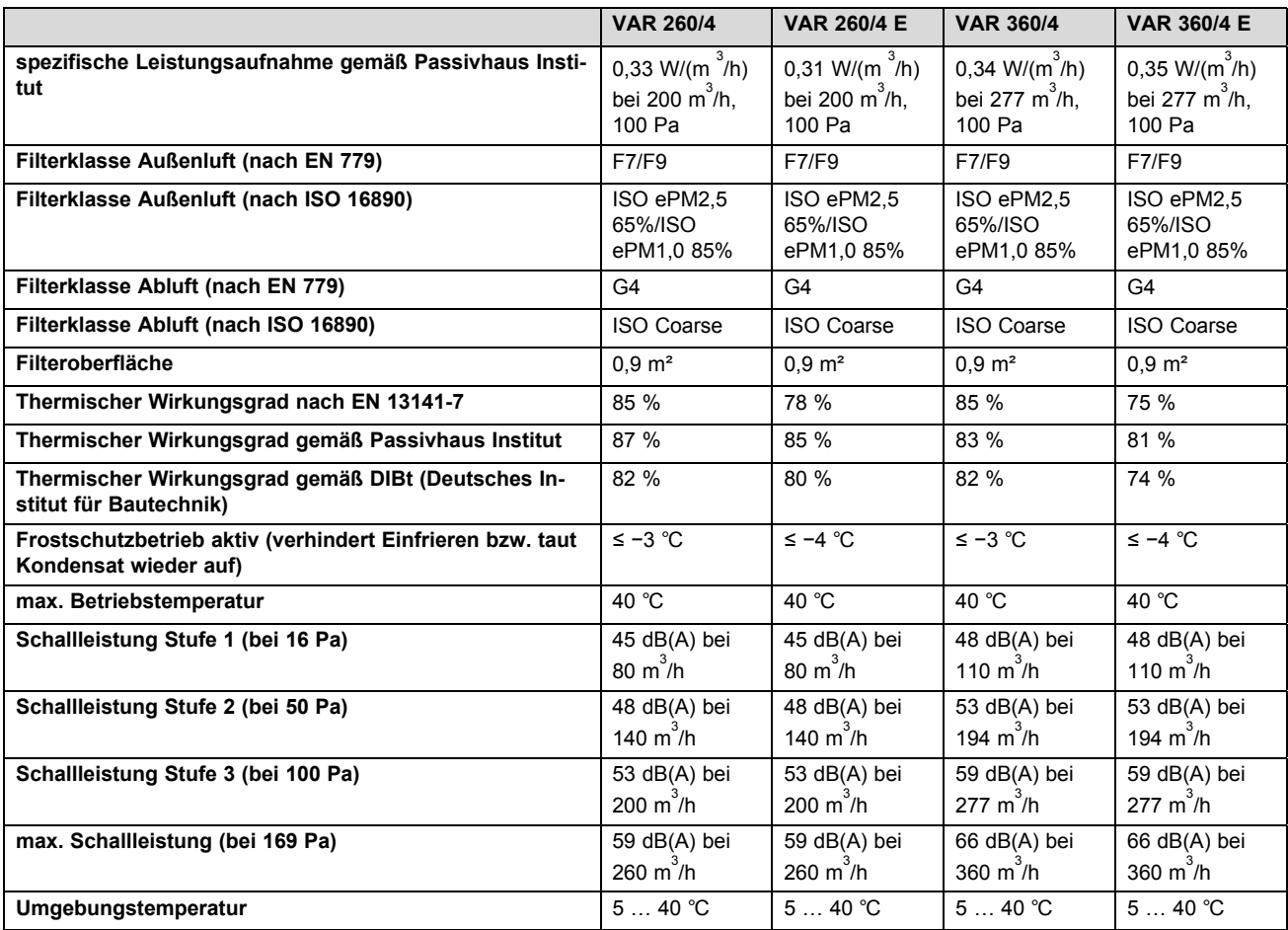

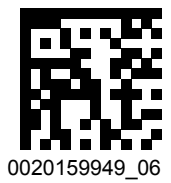

0020159949\_06 06.12.2016

#### **Lieferant**

#### **Vaillant Deutschland GmbH & Co.KG**

Berghauser Str. 40 | D-42859 Remscheid Telefon 021 91 18‑0 Telefax 021 91 18‑2810 Vaillant Profi-Hotline 018 06 999120 (20 Cent/Anruf aus dem deutschen Festnetz, aus dem Mobilfunknetz max. 60 Cent/Anruf.) Vaillant Kundendienst 018 06 999150 (20 Cent/Anruf aus dem deutschen Festnetz, aus dem Mobilfunknetz max. 60 Cent/Anruf.) info@vaillant.de www.vaillant.de

#### **Vaillant Group Austria GmbH**

Clemens-Holzmeister-Straße 6 | 1100 Wien Telefon 05 7050 **■** Telefax 05 7050-1199 Telefon 05 7050‑2100 (zum Regionaltarif österreichweit, bei Anrufen aus dem Mobilfunknetz ggf. abweichende Tarife - nähere Information erhalten Sie bei Ihrem Mobilnetzbetreiber) info@vaillant.at II termin@vaillant.at www.vaillant.at www.vaillant.at/werkskundendienst/

#### **Vaillant GmbH (Schweiz, Suisse, Svizzera)**

Riedstrasse 12 **CH-8953 Dietikon** Tel. 044 74429-29 **■** Fax 044 74429-28 Kundendienst 044 74429-29 **I** Techn. Vertriebssupport 044 74429-19 info@vaillant.ch www.vaillant.ch

© Diese Anleitungen, oder Teile davon, sind urheberrechtlich geschützt und dürfen nur mit schriftlicher Zustimmung des Herstellers vervielfältigt oder verbreitet werden. Technische Änderungen vorbehalten.